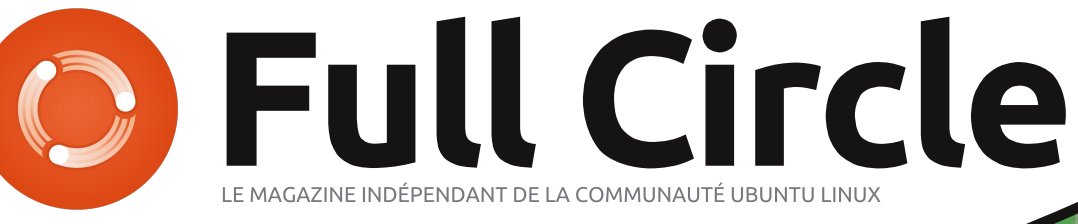

#### **ÉDITION SPÉCIALE SÉRIE LIBREOFFICE**

# LIBREOFFICE

SEDINON SPECIALE

Volume Quatre Parties 27 à 34

Full Circle Magazine n'est affilié en aucune manière à Canonical Ltd.

#### $A$ ? $A$ 61 $@$  $A$   $A$  $B$   $5$  $8$

 $\Rightarrow$  #NE BKE >LMNGF: @SBS> @KNNE EB KS > MES=b1 > G=: GM < HGL: < H6 ^ MHNMA  $BL$   $O$   $H$   $B$   $H$   $=$   $2$   $H$   $H$   $I$   $N$   $B$   $2$   $B$   $H$   $M$   $H$  $=\left|-\right|$   $\left|-\right|$   $\left|-\right|$   $\left|-\right|$   $\left|-\right|$   $\left|-\right|$   $\left|-\right|$   $\left|-\right|$   $\left|-\right|$   $\left|-\right|$   $\left|-\right|$   $\left|-\right|$   $\left|-\right|$   $\left|-\right|$   $\left|-\right|$   $\left|-\right|$   $\left|-\right|$   $\left|-\right|$   $\left|-\right|$   $\left|-\right|$   $\left|-\right|$   $\left|-\right|$   $\left|-\right|$   $\left|-\right|$   $\left|-\$ FHB GHNLIN EBGL =>LNNNHKBELJN  $(HN > H)$  bk $H$  $H$   $N$  $H_{S}$  $N$  $S$  $S$  $H$  $H_{S}$  $S$  $H$  $H$  $HbL1:K=SLBdMML$ ) >  $-H$  $H = |E|F| > |GM| = N$  #NE BKE  $|H|F| = |GH|$  $F: @$  SFB  $\triangleright$  F  $cF > F : B : NIB \Rightarrow MHM \ltimes$ JNB>NVO+NLEGNUK>LL>K=: CL <> =HF : EGB

8 A?1 01: :: >1?<; : ?-. 5650P

 $>$ M $\frac{1}{2}$  b=BLBHG LI b  $\text{B}$  B OHNL  $>$ L  $H NGB L G$ :  $NANG$  @ K GNB Б : NMANKL > M E F : @ SBS> #NEE BK=E =b<BEG>GMNHNMAK>LIHGL;BEBMSIHN  $\Rightarrow$ L I >KNAL HN  $=\pm$ IF F : @L bO>GNN>B  $LB$ =>L $B=$ < $MANK$ < $AHBBL$ > $GME > G : H$ JNOKE CHOMEON A ENKL HEER MANKS F: MOKBEHNA <NQ=>L: NWK>L

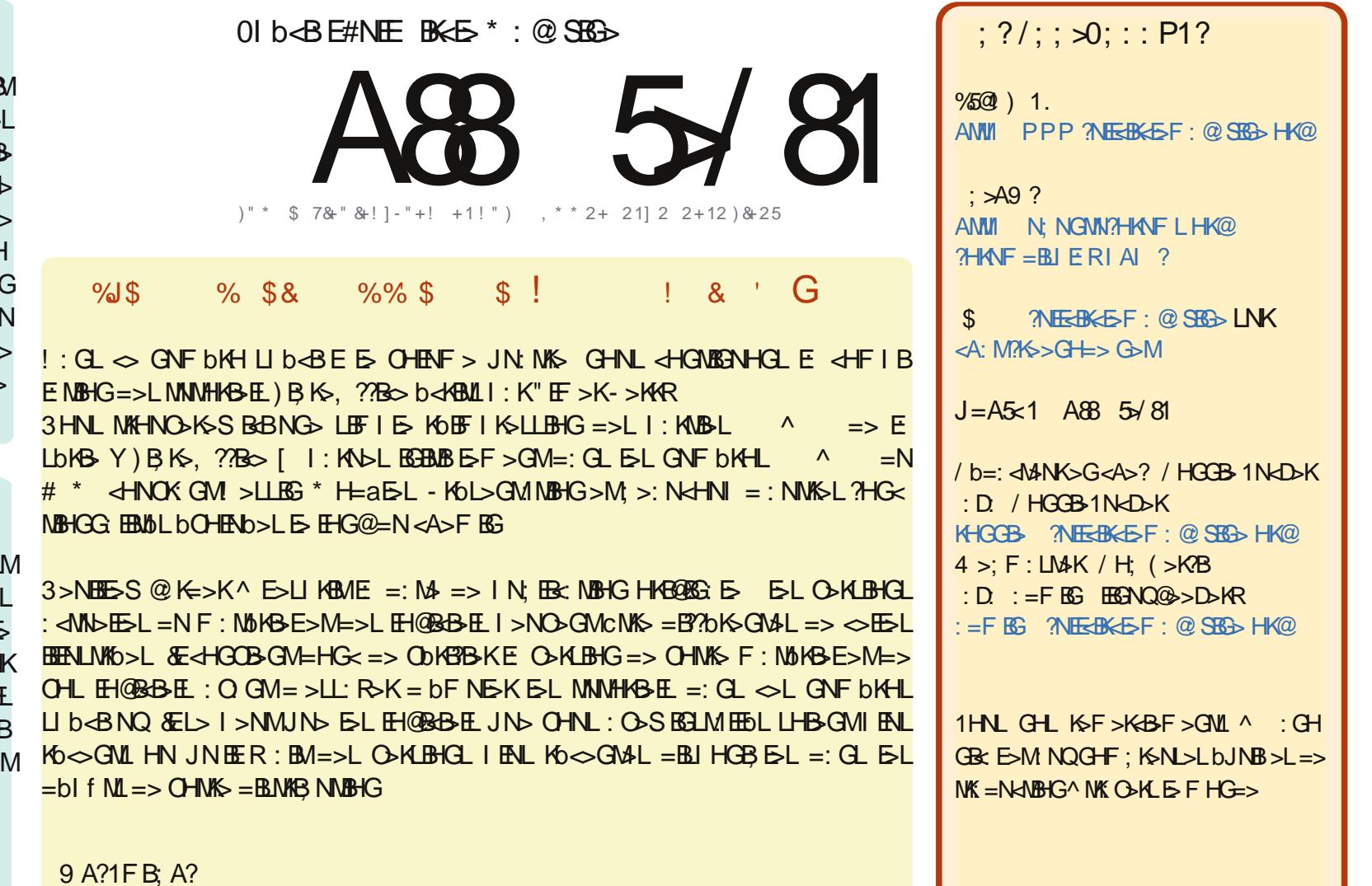

)>L:KNB&EL<HOMAGNL=:CL<>F:@BSQ>LHOMIN:BBLLHNLEBBOG<>K>:NSQ>HFFHOLMUKBNNBHG0A:K>BBD>2GIHKMA=BBoGL>>ELB@BBBB JNO CHNLIHNOOS: =: IMAK <HIBAK = BLWBNO K>MWK GLF>MWK EOL: KWBEDLF: BLNGBINOF>GMLHNLEOL<HG=BUBHGLLNEO GMAL CHNL=>OOS<BUAKEO GHF => ENWANK=NG> <> KMBG>F:GBaK>:NFHEGLNGGHFNG>:=K>LL>>F:EEHNNG>2/) >MEGHF=NF:@SEG>Y#NEEBK+E\*:@SEG>[:EGLBJN>E2/) PPP?NEGEK-E-F:@SEG-HK@hwzzz1ixooflufohpdi1iusrxuodwadqxfwlrqiudqEdlvhLGLIHNK:NMGMLN@QbK-KJNEEL:IIKHNO-GMOHNK-NUBBE: NOBCE>EWNOK> 0BOHNLFHEBBESNKGL?HKF>SHN:=: INAS<>NMA</KO: NOBGGOHNL=>O>S=BLWABN>KE</KO: NOBGKOLNEALHNLEFCF>ER>G<>HNNO>LEFEEBAS

A88 5 / 81 - 3- F5 1 1?@1: @D>19 1: @5 0P<1: 0-: @01 -:;: 5 - 8 81 ?<;: ?; > 01? <>> 81 @' A: @A (; A?: 1 01B1 F1: - A/ A: /-? <>P?A9 1>=A1 81? - B5? 1@31?  $;$  <55: ?1D< $\sqrt{39}$  P?55: @ 1NA8-<< $\ge$ : - @ : 01 -:: 5-8

#### $>$  FH=NE>! KP => )BKs,  $?$ Bo $>$ LM NG>:IIBENBHG=>=>LLBGO<NHHSE>GI:@}<HFIK>G=E>LbEbF>GNL=>IBK<HNI>K<HESK>>M=:NWSL?HG<FH=BBBS)>NRI>=>EH;GMIL>L=B BG<ENL> =: GLE: LNBM> )B; K>, ??B<> ! K: P I >KF >M=> <Kb>K=>L @K: I ABJN>L JN>  $OMI$  I HNO S NORTED  $K =: G$   $OL = HAN$  $F > GW$  BGJNES ORMS  $= > L$ I KHO K $F F > L$  $\Rightarrow$  QK | ABINOL CO- $\triangleleft$ MHKB $\mathbb{E}$  | ENL: O G- $\triangleleft$ L VM>EJN&EDL<I>V!KFOHNL?HNKGBM?bK>GM>LI:@AL=N@KIABN>)>L@K IENL = HNNEE JN $>$ EIENI: KM=>LEH@BIABIN>LFNEMBI: @SLLHGMNMEENBLIKEG = HNNEE => =>LLEG \ I: KNEX => <>MMA <B>EL=>=>LLBGBG<ENL=: GL=: NMK>LLNBM>L <BI : E>F >GMI HNKE>L I KbL>GM: MBHGL >M ; : KK> = HNMBEL OHNLI HNO>S<Kb>KE: I EN ; NK>: NMBJN>L ) >L @K: I ABJN>L O><MHKB>EL <Kb>GM - : K=b?: NMOHNL : O>SMKHBL ; : KK>L OHNLMBED>K>SE> IENLLHNO>GM): FEL> O>:N@KIABIN> HNOKEX>GK>@BMK>K<H F:MBHGLNMESLLNKEH;GMJN> OHNL ; : L> =HGMOHNL: O>S; >LHBGI HNK<Kb>K MBHGL JNBL> K: I I HKM>GM^ E: I ENI : KM F >GLBHGL LHG: G@E> >M= : NMK>LBG?HK NG>BF:@>@KIABN>)><>GNK>=>=>LFH=NE>L):;:KK>=HNMEE=>BB@3>F:NBHQLNNESL:II:K:dMKHGWB+B'>F> Eb<KG>LMESHG> HgOHNL:ESS<Kb>K >M=>K>FIEBL:@>L>MKHNO>>G=>L Kb?bK>KELHNO>GM^E;:KK>=bMM>G OHN1% QIKIABIN>\QN=A>OHNL:OSUHNL>ESE\&HGWKIE>EII:K>G<>=>L=:GM<>LMNMHKBELLNK! K: P E> OHE>MY - : @>L [ F HGMK: GME>L =B? EB@G>L >M=N K>F I EBLL: @> = NG H; C>M C>E>LMK: BM>K: B^ NGF HF >GMNEMbKB>NK I : KM=>LH; C>MLI HNKOHMK> @K: I ABJN> N; : L=>E: ?>GcMK> L> MKHNO>E: ; : KK>  $3HNL$ I $HDBS=bl$   $E\ll BNL$ ; : KSL= HN MBEL >GL: BLBLL: GME: I HB@Gb> : N =b; NM  $N$  LHF F > M > M  $E$  EHG@ = N : HK= @: N<A> L> LBMN>GME>LKa@E>L ) >LKa@E>L  $\overline{ONL}$   $B$   $\rightarrow$   $B \rightarrow S$   $M$   $\rightarrow$   $S$   $\rightarrow$   $S$   $\rightarrow$   $S$   $\rightarrow$   $S$   $\rightarrow$   $S$ EBF : @> 0B OHNL LHNA: BM>S F H=B?B>K  $B \triangle B$  =>  $F > INS$  =>  $\Leftrightarrow$   $E \triangle B$   $E \triangle B$ &' &! \$  $5 > 1! 2251"$  : @; 0A/  $65: M > C$

=>LBF:@AL>G=b?BCBL:GM=>L?HKF>L=HNMEL):;:KK>=HNMELLMG=:K=>LM  $@$  HF bMKB ND L MAHEL JND  $=\gt1$   $\Rightarrow$ KEDL E;: KKD =  $\Rightarrow$  KNHELLNI bKBNKD  $\frac{1}{2}$ EL:  $@$ BM $\Rightarrow$ =>L KS<MIG@EL >M =>L IHER@HG>L <>EE>JN> OHNLOHR>S=: GLEIENI: KM IENMIMJN>I:K=>LIHBGNLIEQ⇒ELLNK =>LFH=NE>L=>)BK>,??Bc> "EE>IKH Eb≪KG - HNK ⇔MMA KIBHG E>L IHL>E>L?HG⊲MBHGLIHNK⊲Kb>KNGGHN  $QK$  | ABINOL  $Q$ - $d$ MHB- $E \leq A$ :  $G$  $Q$  $G$  $M \Rightarrow$  $MB = E \cdot G$  =  $B$ NHK  $B$ <sub>1</sub> $G$ 

)

 $HFF > \leq |M5 < |HHKB|$ : NWSL  $FH - L = > 0$  BKs,  $?$ Bo ! KP LEGMA OKS  $: BG: O < EL: NMSL \Leftrightarrow JNB < G?$  BING  $HME \implies \leq AHB$   $EH \implies E \leq 46$ :  $MBFG$  $QK$  I ABIN $b = S$  OH  $=$  H $\triangle$ NF  $>$ GM

% " %" \$ J ' &

):  $F \mathbb{B} > S \cup C \cup \{C \cup C \}$ . K=b?: NM=> ! KP >LMI ENMIM: : LBIN> 3HNL : NK>S  $I$  KH; :: E-F > GM > GOB => E: F H=BRBK  $I HNKR$  ES $ARK$  EL :: KKSL =  $H NME$  JNS

 $L$  b<BEEB KSH??Bc  $O$ HENF > JN: MKs

 $\Rightarrow$  E: :: K  $\le$  = HNMEL >M>G E ?: BL: GM **@EBL>K^E>G=K+EBAHg OHNLE>LHNA: EB\$S** 

): :: $\mathsf{M\&} = \mathsf{b}\mathsf{M}\mathsf{M}\!\!:\mathsf{N}$ :: $\mathsf{L} = \mathsf{E}$   $\mathsf{B}$  $GcM\& OHL = HGD$  ;  $>:NH-N$  =  $BCHK$  I HNO>S?: BK> NG< EB< = KHEMLINKE: Ka@E> >MLbE><MBHGG>KNG> NGBMb => F >LNK>

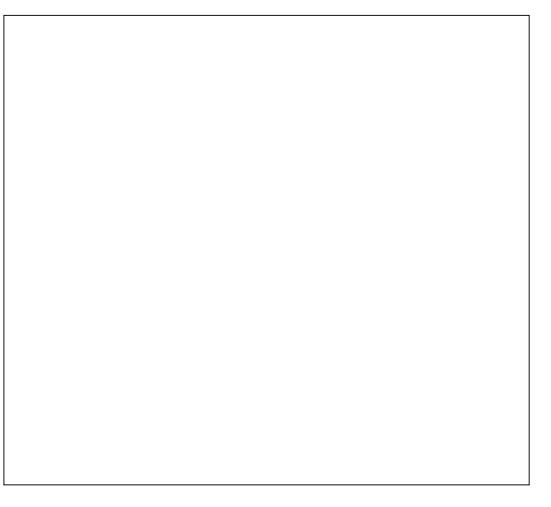

 $=$ B $3$ bK> $G$ M $\rightarrow$  )  $H$  $L$ JN $\rightarrow$   $O$  $H$ :  $O$  $S$  $L$ bE $<$  $NBHGGb$  NG H; GM E: Ka $@b$ : ??BA $>$  =>L EB@G>L=HN; E>LI HNKBG=BJN>KE: I HLBMBHG  $\Rightarrow$   $\frac{1}{2}$   $\Rightarrow$   $\frac{1}{2}$   $\Rightarrow$   $\frac{1}{2}$   $\Rightarrow$   $\frac{1}{2}$   $\Rightarrow$   $\frac{1}{2}$   $\Rightarrow$   $\frac{1}{2}$   $\Rightarrow$   $\frac{1}{2}$   $\Rightarrow$   $\frac{1}{2}$   $\Rightarrow$   $\frac{1}{2}$   $\Rightarrow$   $\frac{1}{2}$   $\Rightarrow$   $\frac{1}{2}$   $\Rightarrow$   $\frac{1}{2}$   $\Rightarrow$   $\frac{1}{2}$   $\Rightarrow$   $\frac{1}{2}$   $\Rightarrow$   $\frac{1}{$ 

#### $\mathbb{S}$ &' &! \$

#### \$\$  $!$  ' \$%

 $\lvert \cdot \rvert$  : : : KS =>  $\triangleleft$ NENKL : ??BA> E I :  $5MB \Rightarrow$   $\triangleleft$ NSNC:  $\triangleleft$ NDES LHNLE  $G - 5 = 16$   $3 + N$   $1 + NOS$   $5 + NEB$ **I HNK LDE-ATHOGGK EL & HENK I HNK** O LH GNU FENTIMUN $=$ : O FEX<sup> $\land$ </sup> NNEER $>$ K  $E$  EBM = bK NE GM = > E ; : K \s = HN EL  $BCD > MSF$   $BLI$   $QD$   $\rightarrow$   $IKF$   $BIS < L$  $VE < b$ :  $EGA$  :  $O$  <  $NG5$  V > LME **LOBORG L'OL OPPEANE HA BORBBB** - HNK: ??BA>KE ; : KS => <HN5NKL <B  $JNSINK$  ? BeA:  $@$  :  $MS = HNME$  $:$  KS =>  $\triangleleft$ NSNK - HNKNEEB>KE ; : KS => <MSNK ? BUAL NG<B< @N<A> LNK E HASNES UND OHNLOHNS I HAKE  $HSEW \Rightarrow KFIBIL @ \Rightarrow HfGM > M$ ? BLAL NG < B = K+BMI HNK LbE < NBH3G+XK E <MSNK=>E EBOG>

### $\%$  \$\$ % ! ' & %

 $*8$  %  $\frac{1}{2}$ 

 $\mathbf{u}$ 

 $): IEM : MM => L BH GL => L :: HSL$  $=$  HNEE HGMNG NABG@ HNNG  $?E<sub>4</sub>$ OOKLE =KHBA >E BG=BN> JN> EDED F>GM>LM>QMGLBB EBN>KLNKE **TEX-4> OHN\_=HGG> IEN\_=> <AHEQ 3HNL**  $I$  HNO  $S = bM < A > K < L$  bibF  $> GM = > E$  $: K$  =  $H N E$  I  $H N$   $\sim$   $K N B$   $: K$  $=$  HNEE  $H$  MMGM  $)$  HKJNS OHN  $=$  bOs EH I >SEDEDF > GMOHL OF PSNG>; : KS  $=$ :  $11$  NB  $>$  G; : L EBN  $>$ S  $>$ M? EBAL GEBL  $L>KE$ :: $Ks =$ : $IINBI HKK d6>KNG$  $:$  : KS = HNDE ?EHNMIGN4 : O <  $\ll$  L bHz F>GNL >MA ?HG<NBHG >LMNNES EHKL  $JNb$   $ONL$  :  $OS$  :  $>$  $LH\overline{B}$  =  $NH\overline{B}$  $>$  $K$   $5L$ **bEBF>GNI^IENLBNKLKSIKED>L>M>LM**  $|ELK|B>JNb=$ :  $O-BK^2$  =  $bO-EH$  |  $>KEL$ **bEBF>GNI^<A: JN> ?HEL) HALJN> OHNL** : OSMAKE ESD EELN?  $B$ /E>> ?>KE >KE :: KK>  $=$  HNEE  $H$ HMM $G$ VA > G < EBN GMLNK E>

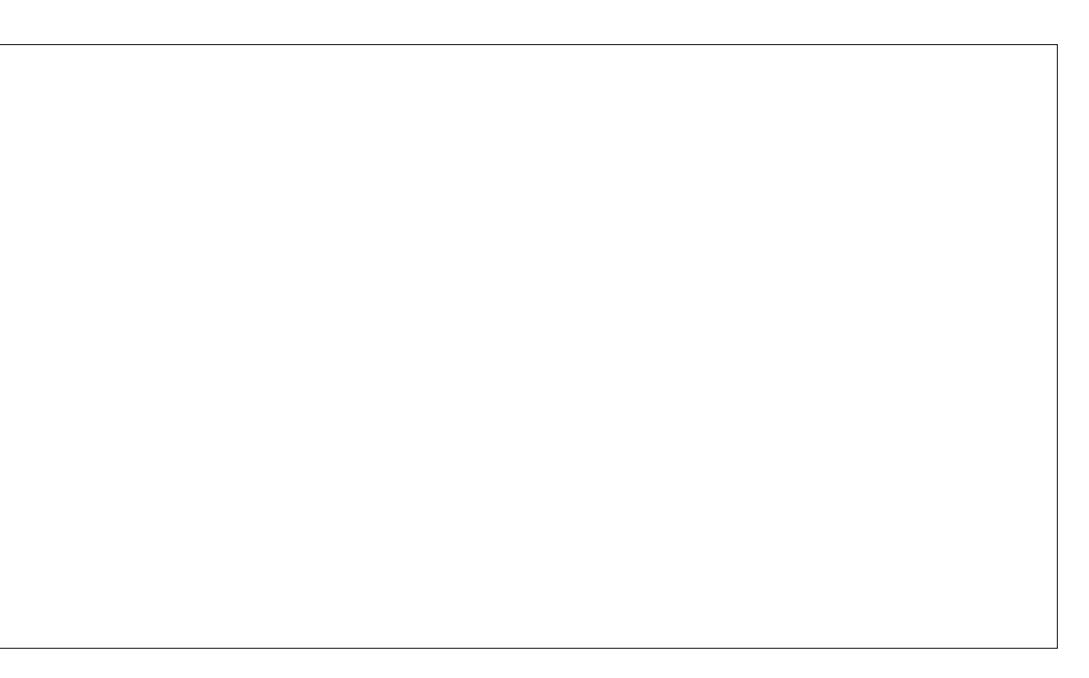

;  $HMHG\#>K=:GE::K\>MBK\>$  $$!$  $\boldsymbol{\mathsf{S}}$  $\frac{0}{0}$  $8"!$ &%  $" 8' 5$ 

 $H = E - 46$ :  $MB = 10 - 10$  $MHNO$  JNESLMNES =:  $O$ -EX=SL @RESL  $IHN$ KNK $O$ HESK): @HES ESLEBOGSL=: EB  $@5F > G$ M $>$ M $E$ LIH $B$ M $=$ : < $H$  $H$  $A$ :  $@5$  $L$ HGVINIES-LI $H$ NK=> MSE @NB->L  $3H$ NL IHNOS-HGRANSKE IKHOKFF>IHNK **OHL: EBRESKLNKSL RNBSL JNBOHL** : B>GM I E <> KI K6<BDF > GMOHL H GML  $=$ :  $Q_E = > \text{LHS}$ 

- HNK&HG?BRANSKE @REES: EES=: GL , NNET , INBHOL  $|B|$ KS,  $?B$ S ! KP SKEES OBOINLOINES JNS ELH GML L: ESOB-GALINKE @EESI: K=b? MA-H-A>S  $E < b$  : I MNSK  $\wedge$  E @RES LHNL ES NBMS

 $\Rightarrow$  E SHG SHES 3HNL: OSb@ EF  $>$ GM E I HUB BEBLO => KSG= KS E @ REES OBB ES  $I: K=b$ ?  $NM$ ):  $S=G$  /  $bI=ENB-G=b$ ? $RSB$ **ELI: KF aNKEL CHORE NO >MAHSHEMINO**  $\Rightarrow$  E @RESS : SHGs #RGsUL> =b?RGBNDs  $GF: K \Rightarrow F: KINbNL > GMK ELI HGML$  $\Rightarrow$  @RES AHRSHOME >MOSHURE E - ENL E RES-LL> > LMBFIHAMGN4 > MIBAL ESL <A: G@SF>GMLLHGMIKO<BLEHKJN>E  $\lt$  INNS  $\land$  E @ TE > LM: < NE D>  $*$ : B

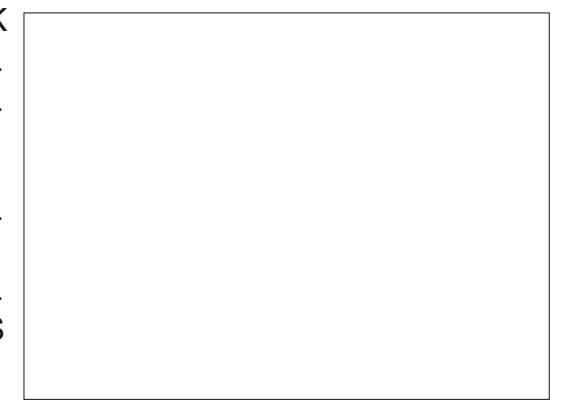

U b <BEB KSH??Bo>

 $O H E \rightarrow J N$ :  $N K$ 

&' &! \$ \$ !

<htp>IHNKEIENI:M=>L<AHL>LNG <hd>K=>LEB@DL=><IMN\$>SG?:BL:GM <>F>GMLNKE;:M\$=,INBHGLINB : O>S; >LHBG=> E>L : <MBO>K 2MBEBL>SE: 0NI I KBF >KE> I HBGM=> <: I MNK>  $IE@ => < I$  MNS I HNK of GNK EXE:  $EB$  $M$ G $\gg$   $>$ GI  $B$ Q $E$  G $\gg$ L $E$   $B$  $\gg$  : O GNJ $N$ OHM'S H; GMGS LHBMI HLBIBHGGB LNK $\infty$ I HBGM

HGMK: BK>F >GM^ E: @KBE> E>LI HBGML  $=$ : << HKA:  $@>$ MEL  $B@>L$  $=>$ < I MNS LHGMBGLbKbLEHKLJN> OHNL: O>S; >LHBG  $=$ :  $EBZ>$ F  $>$ GMLHGMI : K?:  $BBA$ L I HNK:  $BB$ @GOKESLH; GMLOOKMBE: EF > GMHNAHAB SHGMIEF > GM- HNK<Mb>KNG> EBOG> HN  $NGI$  HB $M = > < I$  MWs  $R = MIBIG$   $RIB$  $KKNG$  I  $H$ G $NMS$   $H$  $R$  $S$  $\rightarrow$   $<$  I  $MN$  $SU$ ): I HLBMBHG 5  $\overline{d}$ HGMK E  $\overline{E}$  =BMG $\infty$  ^  $I: M\mathbb{B} \Rightarrow E: \mathbb{Q}$  N $A \Rightarrow \Rightarrow \mathbb{H} : \mathbb{Q}$  ): I HLB  $MBAG6$   $\leftarrow$  HGWK E> E =  $BM$   $\rightarrow$   $\land$   $\rightarrow$   $MR$   $\leftarrow$  N  $A: NM$ ) >  $NRI$  >  $=$ bM<sub>s</sub> $K$   $RS$  LBOHNL  $RBL$ bK $\sim$ S  $NGI$  HBGM= $>$ < $I$  MMs  $NGF$  HBCG $>$ = $>$ < $I$  $MNs$  O-KIDE: E  $MNs$  EBOG => < I MNS

CNLM> F BEB>N>LM@bGbK: E>F >GMF >BE>NK NG@EBLL>K=bI HL>K^ I : KMBK=>L Ka@E>L EHKLJN> OHNL =bI E: <>S NG H; C>M =>L 3HNLIHNO>S<HG?B@NAXK<>MMBG>LHI AHKSSHOMEHNO-KMOREFE-HNKLNIKEF>KIHBGNBEBLL:??B&A>GM=>INBLB-L<HBGL MBHOL=:<</HFkA:@>I:K=b?:NM=:OLENG>EB@G>=><!MM<></EBN>S=>LLNL =>OHMK>H;GMONLJN:NQKa@GEL> SHG> : I MNK>K F : BL C> K><HF F : G=> >M?: BM>L@EBLL>K=> GHNO>: N^ E: Ka@E> C>N=> EB@G>L>LMCNLM> NGHNMBE=> I ENL =>EBL>KMHNM=bL:<MBObl:K=b?:NM>M -HNKLNIMEF>KNGIHBGM=><IMNK> IHNKOHNL:B=>K^IE<>KOHLH;GML =NMBB>KE;:KK>=HNBHGLEHKJN> OHNL ?:BNALRNG<BB<=KHBM>MLbE<NBHGG>S::O><IKb<BBHG

### \$\$ ! ' & %! " & ! %

ENMBEBL>KLHNO>GMI HNK; : L<NE>K>GMK> I E: <>KOHLH; C>ML: O><I Kb<BLBHG  $\sim$ H MBHGL

AHKSSHGMIE> 3HNL IHNO>S b@: EF>GM G>S <>LEB@G>L =:B=> EHKL =N =bIE  $EK-M$  NG  $QMS$  DKE:  $: KS = MV$  $ME = HGM$  GHNL G: OHGL I: L > GGHK>  $I: \mathsf{K}\mathsf{B} \Rightarrow \mathsf{L}\mathsf{H} \mathsf{G} \mathsf{N} \mathsf{B} \mathsf{L} \mathsf{B} \mathsf{B} \mathsf{B} \mathsf{S} \mathsf{L} =: \mathsf{B} \Rightarrow \mathsf{E}\mathsf{H} \mathsf{L} = \mathsf{N}$  $=$ bI  $E \ll F >$ GM) HKLJN $\triangleright$  OHNL LDE-ANBIG

#### $'$  %!

=NG>FIE<>F>GMENL>Q<M)>LEB@SL>GW&E??BA:@>=>OHL@NB=>LHNI:LOHNL?HNKGBME>LHNNELI>KF>MMIGM=> ):;:KK> = HNMEL, IMBHCL<HGMBAGM @KIABIN> =>ELNBM4)BK=,??Bo>!K:P MHNM>L E>L HI MBHGL => <: I MNK> 0B>E> L: NO>@: K=> OHL @K: I ABJN>L =: GL NG G>LMI : L : ??B<Ab> LbE><MBHGG>S ??B ?HKF : M@K: I ABJN> O><MHKB>EI HNKE>LNMB <A: @> : KK>L= HNMBEL , I MBHGL 0NK EBL>K=: GL OHL =H<NF >GML <KbbL : O>< E;:KK>=HNMELOHNLIHNO>S;:L<NE>K =:NWSL:IIER:MBHGL=>ELNBB4!KFP >M:<NBO>K>M=bL:<NBO>K| E>LH| NBHGL| <HF; BG>K=>LM=QQ\$L>M=>LH; GN1{@H =: <<KH<A: @> 3HNLI HNO>S: G<K>K<>M> F bMKBJN>L I HNK<Kb>KOHL@K: I ABJN>L ;:KK>=HNME>G;:LHNLNKE><fMb=>!>L@NB>L>ME|HLLB;EBMb=NG:EB@G> E?>GcM1\$bMGM=HGGbJN>OHNL:IESF>GMLNK<>L@NB=>LOHNL:B=>GM^  $|B|$ ,  $?$ B $>$ ! KP >LME! I B  $\epsilon$  MBHG

> $! : GL \rightarrow H + A: BC: MB + B \rightarrow B$ ?B<> GHNL GHNL I >G<A>KHGL LNK E:  $d6: NBG= H; SM =>$ ; :  $L> =: G!$  KP

89 1>" 1>>E: <HF F >G<b ^ MK: O: BE>K>M I KH@K: F F >K LNK I I E> &" I NBL BER : : CHNMb => E F B@: I : LF : E=> ! , 0 >M=> 4 BG=HPL NG> I BG<b> = 2GBQ >M NG  $@KGE: HE \Rightarrow)$   $@NQ>M2$ ; NGMN

 $)$ > - H=< LM2; NGWN  $+$ NOK> MHN SHLESL =>KGBaK>LGHNO>E>L>ME>LI KH; EaF >L : NOIN>ELLHGM+G?KHGMALE>LNMEER:  $MML \Rightarrow$   $BRQ2$ :  $NGNN > MBL$  ?: GL  $=$ NEH@BBEEBK>G@bGbKE): Lb: G $\approx$ L: =KELL> : NLB; BG: NGHNO>ENMEB L: MANKJN: NI ENL: G-B-G-J-H-S-NK+HL  $=$ B $\triangle$ NIBGLI HKM $\triangleq$ MLNKE $=$ bO $\triangleq$ HII  $>$  $F > G M = 2$ : NGWI  $F : B G > L H G M : L M H$  $M \triangle A$ GB $N$ bl + HNL : OHGL E $\triangle A$ : G $\triangle$  $=$ : OHBKJN $\triangleright$ EJN $\triangleright$ L LNI  $\triangleright$ KL EGOBIAL JNB OB>GG>GMGHNLI : KE>K=BK><M>F >GM=>L  $=$  $5KB-K = bO$  $H1 > F$   $5GML$   $1 : L1$  $B1G$ GG MILINKELJN>EL BEL MK O BESGM=> MES ? `HGJN> GHNL I HNOHGL MHNL <HF I K>G=K> +HNLI : KEHGL: NLLB=>  $E \leftarrow F$  F NG NWb 2; NGWN  $>M \Rightarrow LHG$ : < NN: EBMB

 $)$  > I H=< LM>LMI KbL>GNb I : K =>L  $F > F$ : KSL= $>E$  $F$  F  $N$ G $N$ M $2$ : NG $N$ M  $\big)$  BGNQ =N / HRNF > 2GB & >LM<HN  $O-MM: KE$   $H>=> HG=NB42: NGNN$  $>$ M $>$ LM $=$ HG $<$ :  $=$ : I M $\delta$  ^ MHNL

) bF BLLBHG>LM=B??NLb> >G=BK><MNG F : K=BLHBKLNK=>NQ A>NK> : G@E: BL> >M>LM=BLIHGBE: NMBE<A: K@F>GM E> CHNKLNBO: GM

 $\langle$ ; 0/ - [?@A.](http://podcast.ubuntu-uk.org/) A: @A A7 ;  $>3$ 

 $L1 b$ <BEEB $K$ SH??B<br/>so OHENF > JN:  $NK >$ 

# LibreOffice P. 28 : Objets basiques dans Draw

orsque j'étais enfant, j'aimais jouer  $\blacksquare$  avec des blocs de construction. Je  $\vdots$ n'ai pas eu des blocs finement finis et : polis comme vous pouvez acheter pour les enfants actuellement. Au lieu de cela. i'ai eu des restes de morceaux de bois : de la menuiserie de mon père. Je me suis retrouvé avec une collection de différentes formes et tailles géométriques. Ces blocs sont devenus des forts pour mes soldats de plomb, des routes pour mes voitures et même un paysage urbain avec l'aéroport. La seule limite était mon : imagination.

**TUTORIEL** 

**Écrit par Elmer Perry** 

Alors que mes compétences artistiques n'ont jamais progressé bien audelà de mes cours d'arts visuels en 3e. associer des choses me plaît toujours : et j'ai toujours apprécié la géométrie. Mes blocs m'ont appris que la plupart : des choses peuvent se décomposer en : des formes géométriques de base comme des cercles, des rectangles et d'autres formes géométriques 2D. Avec ces objets, vous pouvez, même si ce n'est que rudimentaire, tout créer. Au cœur de LibreOffice Draw se trouvent ces formes géométriques de base. Elles vous permettent de dessiner n'importe quoi et la seule limite est votre imagination. Vous trouverez tous les objets de base sur la barre d'outils Dessin. Commençant par le plus fondamental

de tous les éléments de dessin, la ligne, nous allons regarder la facon d'utiliser les objets de base disponibles dans LibreOffice Draw.

#### **LIGNES ET FLÈCHES**

La ligne est le deuxième outil de la barre d'outils Dessin par défaut, le premier étant l'outil de sélection. Pour dessiner une ligne, cliquez dans la zone: de dessin à l'endroit où vous voulez commencer votre ligne et faites glisser jusqu'à son extrémité. Si vous regardez la barre d'état pendant que vous dessinez votre ligne, vous remarquerez qu'il vous en indique la taille et l'angle. Pour limiter l'angle de votre ligne à des incréments de 45 degrés (0, 45, 90, 135, 180, -135, -90, -45), maintenez la touche Maj enfoncée tout en dessinant votre ligne.

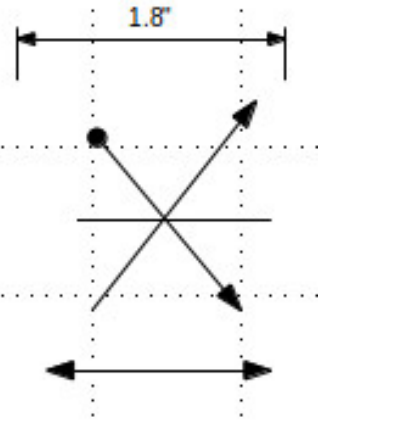

Parfois, yous youdrez dessiner votre ligne à partir d'un point central plutôt que d'un point final. Maintenez enfoncée la touche Alt tout en dessinant votre ligne, et celle-ci va croître à partir de ce point central. Vous pouvez maintenir la touche Alt et Mai ensemble pour tracer une ligne du point central et limiter l'angle par incréments de 45 degrés.

Il y a aussi une barre d'outils étendue pour les lignes sur la barre d'outils Dessin. Elle vous permet de dessiner des lignes avec des points de départ et/ou d'arrivée de formes différentes dont des flèches. Il v a aussi une ligne de cote pour visualiser des dimensions. Vous pouvez utiliser les mêmes méthodes pour tracer une ligne avec des flèches que vous utilisez pour dessiner une ligne ordinaire.

Utilisez la barre d'outils de Ligne et: remplissage pour modifier le style de ligne et son épaisseur, et pour la colorier. Assurez-vous que votre ligne est sélectionnée lorsque vous effectuez ces changements. Vous pouvez également sélectionner différents styles de flèches pour votre ligne à l'aide de la barre d'outils Ligne et remplissage.

#### **RECTANGLES ET CARRÉS**

Si vous voulez, vous pouvez utiliser des lignes de capture et la touche Maj pour dessiner quatre lignes afin de créer un rectangle ou un carré, mais Draw vous fournit un moven plus facile de les créer. Le rectangle est le quatrième outil sur la barre d'outils Dessin par défaut. Avec lui, vous pouvez créer des rectangles et des carrés.

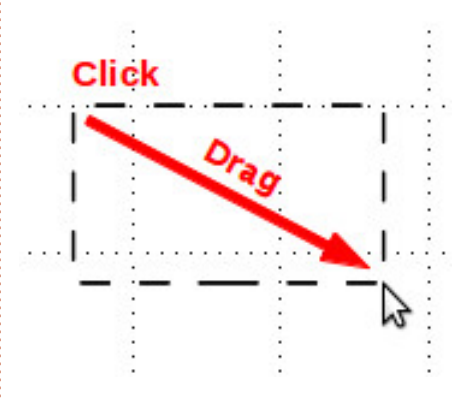

Pour dessiner un rectangle, sélectionnez l'outil Rectangle de la barre d'outils. Cliquez sur l'endroit où vous voulez placer le premier sommet et faites glisser à l'emplacement du sommet opposé. Vous faites un carré en maintenant la touche Mai enfoncée tout en faisant glisser. La touche Maj garantit que la largeur et la hauteur sont toujours les mêmes.

### <u> TUTORIEL - LIBREOFFICE P. 28</u>

Tout comme pour une ligne, yous aurez parfois besoin de créer un rectangle ou un carré à partir de son centre plutôt que d'un des sommets. Encore une fois, la touche Alt permet au rectangle de se développer depuis le centre. Utilisez la combinaison Maj + Alt pour dessiner un carré à partir de son centre.

Les rectangles et carrés par défaut sont dessinés avec les couleurs de ligne et de remplissage sélectionnées. Vous Inouvez les modifier à l'aide de la barre d'outils Ligne et remplissage. Vous pouvez également utiliser la barre de couleurs. Faites un clic droit pour la couleur de la ligne et un clic gauche pour la couleur de remplissage. Vous pouvez également contrôler l'épaisseur et le style de la bordure à l'aide de la barre d'outils Ligne et remplissage.

#### **ELLIPSES ET CERCLES**

L'outil Ellipse est le cinquième outil LNKE: ;:KK> =HNMBEL => =>LLBG I:K =b?:NM Les ellipses sont dessinées à peu près de la même manière que les rectangles et les carrés. Fondamentalement, vous dessinez un rectangle qui contiendra votre ellipse ou votre cercle. Tout comme avec le carré, enfoncer la touche Maj vous permet de dessiner un cercle. La touche Alt est utilisée pour dessiner votre ellipse depuis le centre, la combinaison Maj + Alt vous permet de dessiner un cercle depuis le centre.

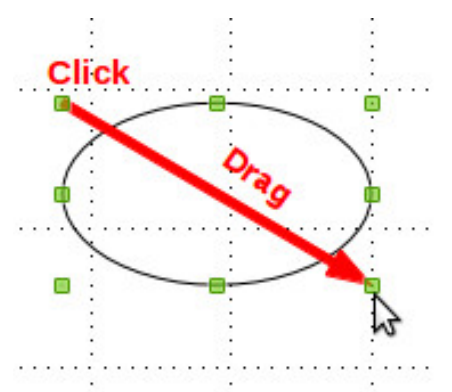

Comme c'est le cas pour le rectangle et le carré, les ellipses et les cercles sont dessinés avec les couleurs de ligne et de remplissage sélectionnées. Vous pouvez les changer à l'aide de la barre d'outils Ligne et remplissage ou la barre de couleurs. La barre d'outils Ligne et remplissage vous permet également de changer le style de la bordure et son épaisseur.

#### **FORMES ET SYMBOLES DE BARRES D'OUTILS ÉTENDUS**

Outre la barre d'outils étendue des lignes, vous avez plusieurs autres barres d'outils étendues à votre disposition, y compris les formes de base (objets géométriques 2D), des symboles (émoticône, la lune, un cœur, etc), des flèches, des symboles d'organigramme, des légendes et des étoiles. Ces barres d'outils étendues vous donnent un ensemble plus large d'objets avec lesquels construire votre graphique.

Ils sont dessinés à peu près de la même manière que les rectangles, les

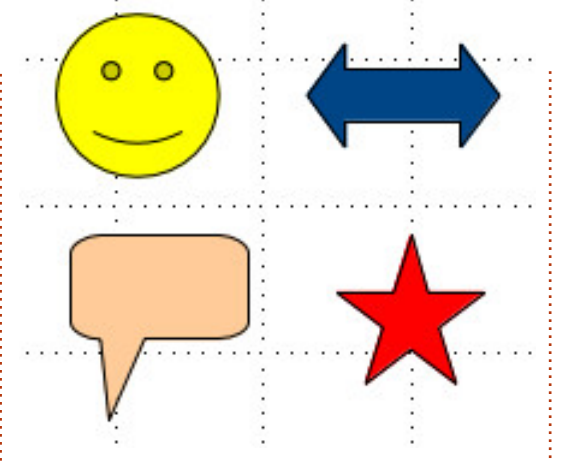

carrés, les ellipses et les cercles. Vous dessinez un rectangle contenant l'objet. Les touches Maj et Alt fonctionnent également sur la plupart des objets de la même manière que pour les rectangles. Vous pouvez utiliser la barre d'outils Ligne et remplissage pour modifier l'épaisseur du trait, le style de ligne, la couleur de la ligne et la couleur de remplissage de l'objet.

#### **EXEMPLE DE DESSIN: UNE FUSÉE SIMPLE**

Comme je l'ai dit au début, je ne suis pas vraiment un artiste, mais je sais associer les formes pour créer un objet : nous allons donc créer une image de fusée très simple, étape par étape. En cours de route, je vais vous présenter quelques nouveaux outils et concepts pour travailler avec des formes de base.

Tout d'abord, nous allons mettre en place une grille pour notre dessin,

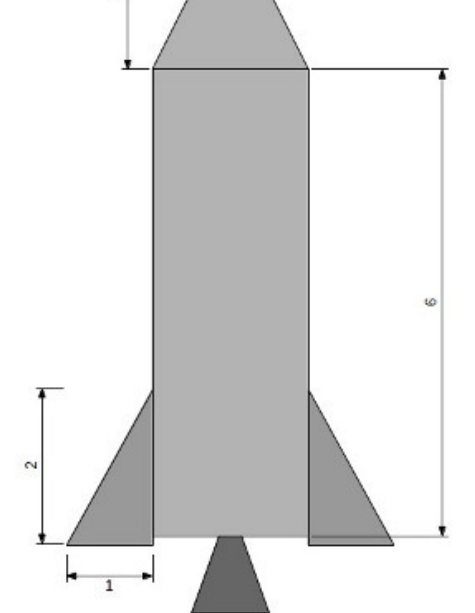

Outils > Options > LibreOffice Draw > Grille. Réglez la résolution verticale et horizontale à 1 centimètre et les deux subdivisions à 10. Cela créera un beau quadrillage sur notre surface de dessin. Cochez Capturer à la grille. Cela nous aidera pour ajuster nos objets à la bonne taille.

Commençons avec le nez. Sélectionnez le triangle isocèle dans la barre d'outils des formes étendues [Ndt : neuvième bouton, celui en forme de losange]. Dessinez, en haut de l'image, le triangle en lui donnant une base de 2 cases de la grille et une hauteur de 2 cases également. Attribuez la couleur

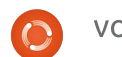

&' &! \$ \$ !

GHBS ^ E: EBOG> >M=b?BGBL>SE< HNENK< HNENK @RBL => E: @KBE> >GA: NM>NK <HNE>NK=> EB@G> I NBL , K@: GBL>K " GOHR>K ^ E: KKBaK> GHBS <HNENK=>KSFIEBL: @ @KBL

 $CHNHRI$  JN $-HMHI$  :  $HEMMII$  => LM: EBB: NEHG^ GHWS ?NLb> AHBLEL>SE>  $MBS$  $\overline{AB}$  K $-MG$  $\overline{AB}$  =:  $G$   $E$   $H$  $H$  $F$   $>$   $L$   $=$   $>$  $: : L$ > bM3G=N>L=> E  $: : K$ > =  $H$ NEE ! >L  $LIBDS$   $E$   $MBG$  $E$   $K-MIG$  $E$   $>G$  :: L  $\land$  $=kH$  $\rightarrow$   $k = N$  $\rightarrow$   $k = 5$   $\rightarrow$   $k = 5$  $A: N4N5M < L$  =>  $EK@NK/b@5SE$ <HNE>NK=> E: EB@G> ^ GHBK E: <HNE>NK=> K=FIBLE: @ ^ @KBL 0bE-<MBHGG>S E: BE>MM> GHNO>E>F >GM<Kbb> >M?: BM>L  $\vert =$ BLBHG HIB-K IN-BL $\vert =$ BLBHG HES-K ):  $H \to L N \to K$  H $K$  LNKE I KSF Baks : BE>MM> #: BM>L@EBLL>K>M=bI HL>SE: <HI B>  $LNKE \leq NM$  @ $NFA$  =  $N \leq M/L$  =  $> 3N$  $#$  RBM NG  $AR = K$ -KHBMINKE  $AH$ B  $>$ M/  $>$  $?$ EbMsK  $%$   $%$ HKSSHGMESF  $>$ GM ! bIE $<$ SE  $>$ GLNBLA O $\sim$ KL E> :: L E> EHG@=N <f Mb  $@NA> = NAHL => 3N$ MHNCHNKL LbE><MBHGGb> : I I NR>S ^ MKHBL KSI KABSLLINKE? ? EAS OSKLE ; : LI HNKE  $=$ bI  $F \sim$ K $N$ M $\rightarrow$ G $=$ >IIHN  $=$ N $\leftrightarrow$ KI  $=$ >  $2Nb$   $\geq$   $4:$   $Rb$   $\geq$   $\geq$   $F$   $CF$   $\geq$   $\geq$   $\geq$   $\geq$   $\geq$   $\geq$   $\geq$   $\geq$   $\geq$   $\geq$   $\geq$   $\geq$   $\geq$   $\geq$   $\geq$   $\geq$   $\geq$   $\geq$   $\geq$   $\geq$   $\geq$   $\geq$   $\geq$   $\geq$   $\geq$   $\geq$   $\geq$   $\geq$   $\geq$   $\geq$  $=$ K $+$ FB $\Lambda$ 

 $+H$ NLM $+H$ R $+H$ G $+H$ K $+H$ C $+H$ K $+H$ C $+H$ K $+H$ C $+H$ E: MNRaK> =N F HM>NK Kb>SNGMKB: G@E>  $B$ Ha $E > G$ :: L:  $N \diamond G$ WS =  $N \triangleleft H$  L =  $>$  $?NL > ! b?EBL > SL$ :  $MEE : NF BNO$ ) > I HEGMA: NM=N MKBG@E> =HBMK><HNOKBKE  $I: M\mathbb{B}$   $B\mathbb{S}$ bKBNK>  $=N$   $H\mathbb{K}$   $L \Rightarrow E$   $M\mathbb{B}$ MMKB; N>SE: <HNE>NKGHBK> ^ E: EB@G> >ME:

=> K>F I EBLL: @> ^ @KBL - HNK E> LLNK>SOHNL JN> E: MNRaK> >LM<>GMKb> <HKI L => E: ?NLb> NMBEBL>SNGK><M: G@E> I : K K: I I HKM^ E: I : KMB> BG?bKB>NK> =N <L>L=>E@@EE>SGEK@NK>M<L>L<hKL#:B1ALNG<@E=KHBMLNKE5MKBG@E>  $\cdot$  N K>F I EBL:  $@$  $>E = bE \Leftrightarrow E$  MBG $E \equiv E \Leftrightarrow E$ : NWESL H; GNL  $\Rightarrow$  LHKM3 JN $\Rightarrow$  GHNL G $\Rightarrow$ I HNOHGL >G OHBK JN> E: I : KMB> BG?b KBN 6 3HBE<sup>3</sup> 3HNL : OSNG=>LLBGMKaL  $|E|$ 

#### $\frac{1}{1}$  ' %!

) >L  $?$ HF >L => ; : L> LHGME>L ;  $E$ HL  $\Rightarrow$   $\leftarrow$  GLMK  $\leftarrow$  B  $\leftarrow$  E:  $\circledast$  L =: GL! KP O><>E>L OHNLI HNO>S<Kb>KNG=>LLBG  $: \text{NLBLIF}$  I E> HN  $: \text{NLBLIF}$  I EBNb JNb Go $\in$ L: BS I HNK OHL =HANF > GML 3HNL  $I$  HNO>SHK@ GBSKE>LH; GML=: GLEBE : @  $I$  HNK  $J$ NEE  $I$   $>$   $<$ A $>$ O N $<$ A $>$ GM $>$ MEL K $>$ MHNKG>KI HNK<A: G@>KEHKB>GM: MBHGAHKB SHOME HNO>KMRE E>

 $1: G$   $\triangleright$  I KH $A$ : RG MNMHASF  $\triangleright$  OHN F HGMKX BGFF F > GMdH5>K=>L : KEL =>L  $HW > L > M = > L$  I  $H \mathbb{R} Q \oplus L =: Q \oplus L$  $\mathbb{R} \cdot \mathbb{Q}$ 

 $89.1$ >"  $1$ >F:  $\measuredangle$ FFF >Gd $\wedge$  NK $\Omega$ FFSK>M I KH@K: F F >K LNK I I E> &" I NBL BER : : CHNMb => E F B@: I : LF : E=> ! , 0 >M=> 4 BG=HPL NG> I BG<b> = 2GBQ >M NG  $@KGE: HE \Rightarrow$  )  $B3NQ > M2$ ; NGMN

' ' &' & & % & ! . . . . . . . . . <u>!</u>

NENK= ANB GHNL  $8:$  GHGB:  $B:$  GGHG HGL  $E:$  0! ( $\Rightarrow$  MI 2; NGWI)  $\ge$  $0!$  ( $?$ HNGBING $>G$  $F$ ;  $E = -8$ JNB $F$ FIK $G$  $E$ ;  $H$ M $A \wedge H$ N $E \Rightarrow$  $EBM+R \Leftrightarrow \text{NMBB: MNK } I > H + SM = 0 \Leftrightarrow H + SM = 0 \Leftrightarrow H$ : I I BE NOBILL SCUB EL > MEGNAK < NOBOL: O < NG> EGNAK?  $\Leftarrow$  I HAM: E 2; NGNN  $G$  MBD . M KS: MHK>LMN $G$  & ": O  $<$  NG> EQM4K? $\leq$  OBN>ES I HNKb $\prec$ MBS MALMAK>M=bIEHR>K=>L: II EBE MBHGL E=H<NF >GMINBHG=>E - &>MNGLBM>  $\Rightarrow$   $=$ b $\bigcirc$ BH $\bigcirc$ l >F $>$ GMI  $\bigcirc$ BB $=$  $\ge$  KSLLHNK $\geq$ L $\geq$ MNHKBE $\bigcirc$  GHBAGME  $I$  K  $H$   $N$   $B$   $C$   $=$   $I$   $I$   $B$   $C$   $M$   $B$   $C$   $=$   $I$   $N$   $B$   $B$ 

 $O$   $\times$   $N_G$   $\rightarrow$   $F$   $F$  $N_G$  $N_M$   $=R$  $G$  $F$  $B$  $N_D$   $\rightarrow$   $M$  $L$  $G$   $\rightarrow$   $L$   $\rightarrow$   $M$  $R$  $L$  $G$  $M$   $\rightarrow$  $=$ bO>EHI>NKL =: I I EB<br/>c MBHGL 2; NGWN >ME> 0! ( $\pm$ 1??K>GME> F >EE>NK b<HLRLMaF>IHNKI>KF>MW% ^ OHL: II EB<br/>cMBHGL=>IKHU bK>K

#### $\% +$  , " \$K& H J \$\$ \$ ' "! ' \$  $\frac{9}{8}$   $\frac{8!}{100}$   $\frac{10}{100}$

 $-$  HNK  $\triangleleft$  FF  $>$  G $\triangleleft$ K: O $\triangleleft$  E 0! ( 2; NGMN R  $\triangleleft$  FIKE ELEQUATING USE I HNK NG> BGLM: E: MBHG ?: <BE> =>L MNMHKB>EL >M NG> =H<NF >GM: MBHG  $=$ bM $\overline{BB}$ b =>E - &K>G=>SOHNL^ =>O=EHI >KN; NGWIK $+$  @MLMKMs=

 $-HWOH$ :  $B>K^{\wedge}$   $HG \otimes O$   $B/M$   $HGM$   $B/S$  => ;  $>$   $B-L$ :  $H$   $B$   $MBGL$   $BL$  $@AB>L \Rightarrow \angle$  HG $>1$  MBHG = : I I ER MBHG  $\angle$  HF I KSGG>GMMHNM $\ltimes$  JN $>0$ HN  $=$  $>$  $0$  $S1$ :  $0$  $+$  $B81$ N $S25$   $>$ M $=$  $1$  $S1$  $S1$  $S1$  $S1$  $S1$  $S1$  $S1$  $S1$  $S1$  $S1$  $S1$  $S1$  $S1$  $S1$  $S1$  $S1$  $S1$  $S1$  $S1$  $S1$  $S1$  $S1$  $S1$  $3HNL$   $5L$   $MH$  $3H$  $5L$  $MH$  $3H$  $5S$ <sup> $4$ </sup> $=$  $5L$  $R$  $3H$  $1H$  $1H$  $1H$ 

 $3H$ LI $H$ N $3S$ @ $K$ > $K$ OH $K$ M $E$ BI AH $G$ > => =b $O$  $E$ H $I$  >F> $G$ M $R$  $E$ NK:  $O<$  $F = > K$ BaK $\sim$ GMBHG $>$ GLNBO GME>LBGLMANDHGLA PEBBN; NGMN-G-F [1HN<A&GLM:](http://wiki.ubuntu.com/TouchInstallProcess) E- KH<>LL

# LibreOffice P. 29 : polygones, arcs et courbes

 $^{\bullet}$ omme j'ai dit la dernière fois, le $\,$ i  $\blacktriangleright$  jeu de cubes que j'avais dans mon  $\vdots$ enfance avait été fabriqué par mon! père qui travaillait le bois. Ils n'étaient : pas tous parfaitement proportionnés dans des formes géométriques claires. Parfois, ils étaient bizarres ou. comme : souvent avec le bois, ils étaient créés en fendant le bois selon son fil au lieu d'être découpés avec une scie. Certains avaient une forme courbée quand leurs contre-parties avait été utilisées pour faire une chaise ou une armoire. Je n'ai pas mis ces formes irrégulières au rebut, car elles me plaisaient beaucoup. Tout dans notre monde réel n'est pas créé à partir de lignes droites. d'ellipses et des cercles.

**TUTORIEL** 

Écrit par Elmer Perry

Dans cette perspective, nous continuerons notre examen de LibreOffice Draw et apprendrons à créer des polygones, des arcs et des courbes. Un polygone est un objet plan avec au moins trois lignes droites et trois angles. En termes géométriques, les carrés, les rectangles et les triangles sont tous des types de polygones. Pour ce qui nous concerne, nous parlerons de polygones avec plus de! quatre côtés. Un arc, dans Draw, est: une partie d'un cercle ou d'un ovale.

Vous pouvez les faire pleins ou vides. Une courbe est une ligne recourbée. Nous verrons deux méthodes pour créer des courbes. l'outil courbe luimême et la méthode Bezier.

#### **DESSINER DES POLYGONES**

Comme indiqué déjà, un polvgone est un objet avec de multiples côtés. Dans Draw, il y a quatre outils pour les polygones. Deux sont fermés et remplis et deux sont ouverts et vides. Les outils polygones vides sont utiles pour la création d'une série de lignes. Pour les deux types, vous avez une version à main levée et une version restreinte aux angles qui sont des multiples de 45 degrés. Pour créer un polygone,

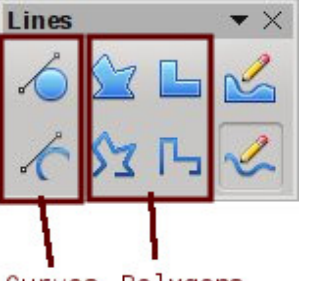

Curves Polygons

choisissez l'un des outils polygone dans la barre d'outils étendus de lignes. Cliquez et glissez pour créer le point de départ de la première ligne. Quand vous lâchez le bouton de la souris, le

point final de la première ligne est créé. Mettez la souris à l'emplacement où vous voulez le point final de la ligne suivante et cliquez. Continuez jusqu'à ce que toutes les lignes de votre polygone soient créées. Doublecliquez sur le dernier point pour terminer le polvgone. Si vous utilisez l'un des outils de polygone rempli, le : point final de la dernière ligne se connectera automatiquement au point de départ de la première ligne et fermera le polygone.

Si vous vous servez d'un des outils de polvgone rempli. Draw remplit le polygone avec la couleur de remplis-

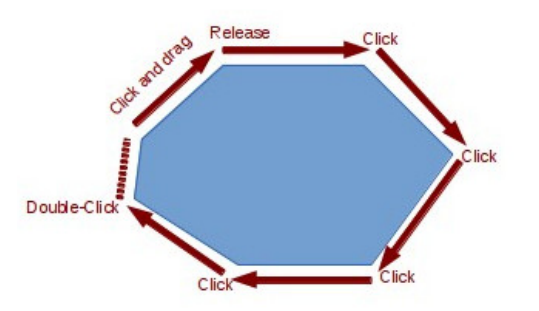

sage actuelle et règle la couleur des lignes à la couleur de ligne actuellement sélectionnée. Vous pouvez les changer avec la barre d'outils Ligne et remplissage ou la barre des couleurs.

#### **AJOUTER LA BARRE D'OUTILS DES CERCLES ET DES OVALES**

Pour un accès rapide aux outils arcs et segments, il faut ajouter la barre d'outils Cercles et ovales à la barre d'outils Dessin. Faites un clicdroit sur la barre d'outils Dessin et choisissez Personnaliser la barre d'outils... Cela ouvrira le dialogue Personnaliser. Cliquez sur le bouton Ajouter. Dans la liste Catégorie, sélectionnez Dessin. Dans la liste Commandes, trouvez les outils Ellipse - il y en a deux. Vous voulez celui avec la description « En personnalisant la barre d'outils. vous pouvez ajouter une icône Ellipse qui ouvre la barre d'outils Cercles et ovales ». Cliquez sur le bouton Ajouter. Cliquez sur Fermer pour fermer le dialoque de sélection.

Vous pouvez bouger la nouvelle icône là où vous la voulez sur la barre d'outils avec les flèches haut et bas. J'ai placé la mienne au-dessous de l'outil Ellipse. En fait, nous n'avons plus besoin de l'outil Ellipse, car c'est inclus dans la barre d'outils Cercles et ovales. Décochez l'outil Ellipse. Cliquez sur le bouton OK et vous devez maintenant voir la barre d'outils sur votre barre d'outils Dessin.

### **TUTORIEL - LIBREOFFICE P. 29**

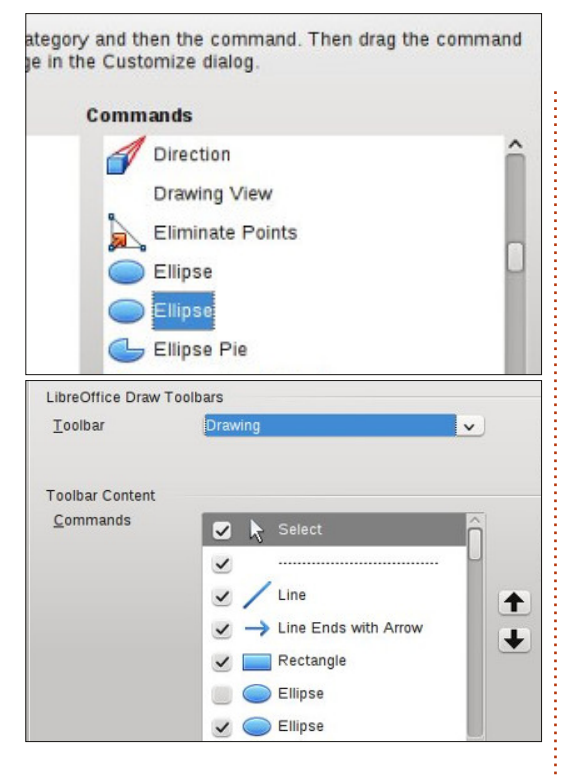

### **DESSINER DES ARCS OU DES SEGMENTS**

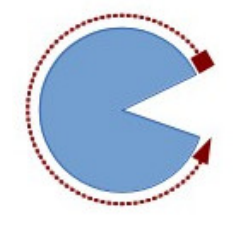

Pour dessiner un: arc ou un segment, choisissez l'un des! outils de la barre d'outils des Cercles! et ovales que vous!

venez d'ajouter. Cliquez et faites glisser pour créer un cercle ou un ovale fermé. Relâchez le bouton de la souris. Cliquez dans le cercle ou l'ovale à l'endroit où vous voulez que l'arc ou le segment commence. Bougez la souris autour du cercle ou de l'ovale pour

créer l'arc ou le segment. Cliquez une deuxième fois pour créer le point final pour l'arc ou le segment. La barre d'état affichera l'angle à partir du centre des points, pendant que vous bougez autour du cercle ou de l'ovale. Cela peut vous aider à créer des arcs et segments précis et justes.

#### **DESSINER DES COURBES**

Une courbe est une ligne courbée et non pas un segment d'un cercle ou d'un ovale. Pour dessiner une courbe. sélectionnez l'outil courbe dans la barre d'outil ligne. Cliquez sur le point de départ et déplacez votre souris pour dessiner une ligne. Relâchez le bouton au point le plus haut de votre courbe. Bougez la souris pour faire courber la ligne jusqu'au point où vous voulez que la courbe se termine. Double-cliquez pour compléter la courbe.

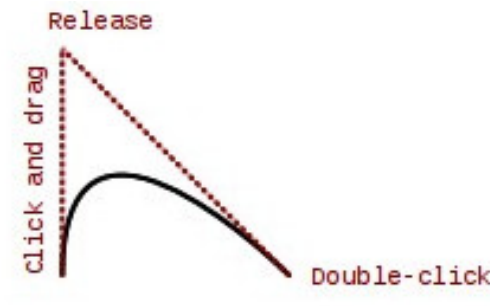

#### **LES COURBES DE BEZIER**

Une courbe de Bezier est une courbe graduelle avec un point de dé-

spécial libreoffice

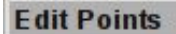

Smooth Transition

安安克多安全

part, un point final et deux points de contrôle. Les mathématiques derrière la courbe de Bézier dépassent la portée de cet article, mais vous n'avez pas besoin de les comprendre pour en dessiner une. Pour dessiner une courbe de Bézier, sélectionnez l'outili courbe dans la barre d'outils des lignes. Cliquez sur le point de départ, glissez jusqu'au point final et doublecliquez. Cliquez sur l'outil Points sur la barre d'outils Dessin (F8 sur le clavier) et la barre d'outils Éditer les points s'affichera. Sélectionnez soit le point de départ, soit le point final (le point de départ est le plus grand carré). Sélectionnez l'outil Jonction lisse ou Jonction symétrique dans la barre d'outils Éditer les points. Une ligne en pointillés et un cercle apparaîtront, indiquant le point de contrôle pour ce point-là. Bougez le point de contrôle afin de créer la courbe pour ce pointlà. Répétez pour l'autre point.

#### **CONCLUSION**

Puisque tout n'est pas créé à partir de lignes droites, d'ellipses et de cercles, les créateurs de Draw nous

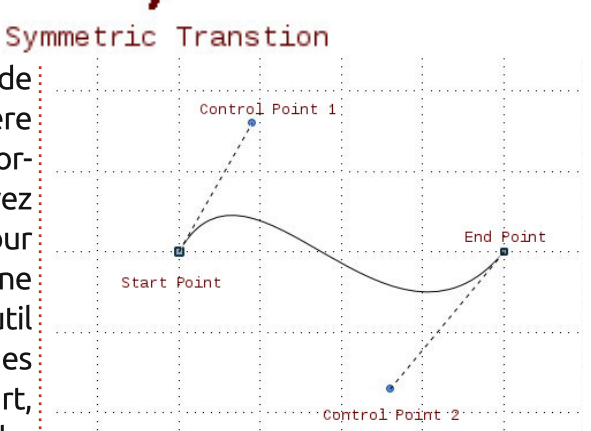

proposent plus d'outils pour créer des objets. Un polygone peut créer un objet ayant plus de quatre côtés. Arcs et segments nous donnent des parties et des segments d'un cercle ou une ellipse. Courbes nous donne la capacité de courber une ligne pour créer des formes différentes. Avec ces outils supplémentaires, Draw vous permet de créer des images plus complexes pour vos documents.

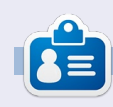

Elmer Perry a commencé à travailler et programmer sur Apple IIE, puis il v a ajouté de l'Amiga, pas mal de DOS et de Windows, une pincée d'Unix, et un grand bol de Linux et Ubuntu.

# LibreOffice P. 30: Dessiner/Modifier des objets

 $\overline{\phantom{a}}$ orsque vous travaillez avec des blocs  $\blacksquare$  de bois, vous devez parfois modifier  $\overline{\S}$ la forme d'un bloc, le personnalisant pour un usage spécifique. Vous pouvez utiliser un rabot ou du papier de verre IDOUT faire un côté incliné ou un bord arrondi. Vous pouvez utiliser une scie pour virer un coin. Tout cela pour créer un bloc spécial personnalisé différent des autres blocs que vous avez.

**TUTORIEL** 

Écrit par Elmer Perry

Parfois, nous devons faire la même chose avec nos blocs numériques. Les outils d'édition intégrés à LibreOffice Draw deviennent les rabot, papier de verre et scie numériques. En fait, vous pouvez faire des trucs que je n'ai jamais : rêvé de faire à mes blocs lorsque j'étais enfant.

### LA FENÊTRE DE DIALOGUE LIGNE (LINE)

La fenêtre de dialogue Ligne vous! permet de modifier l'apparence des lianes de votre obiet. Pour accéder à la :  $\sqrt{2}$  fenêtre de dialogue Ligne, faites un clic  $\frac{1}{2}$ droit sur votre objet, puis sélectionnez! Ligne. De là, vous pouvez modifier le  $\frac{1}{2}$ style de la ligne (continue, en pointillé,  $\frac{1}{2}$ tiret-point, etc.), la couleur, la largeur et la transparence. Vous pouvez également i ajouter des styles de flèches pour le

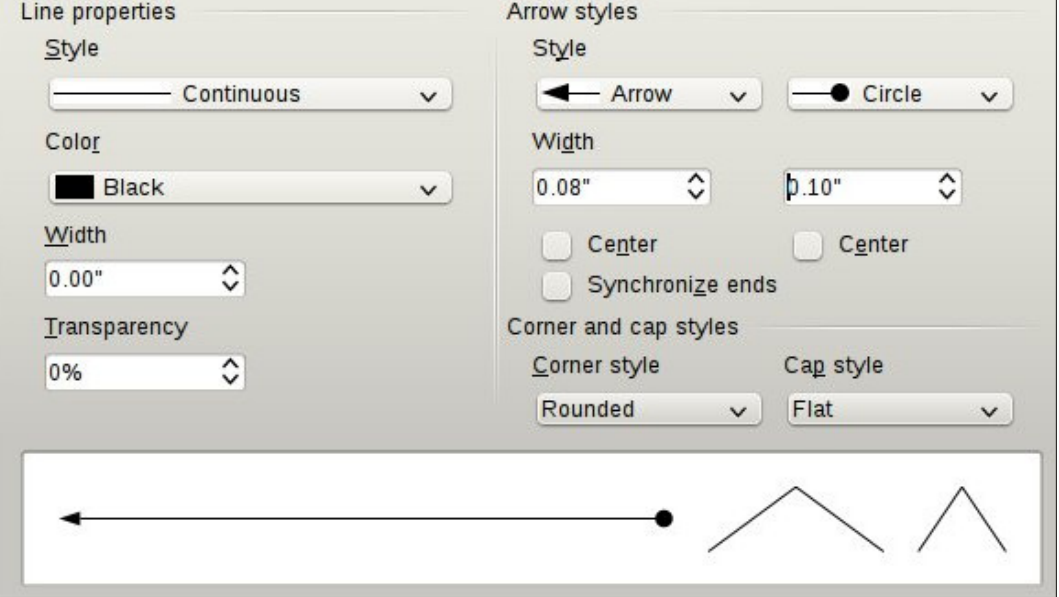

début et la fin de votre ligne. N'oubliez points de terminaison des lignes sans pas que, pour les objets fermés (trianales, carrés, cercles, etc.), les flèches ne sont pas dessinées sur les lignes. En dessous des styles de flèches, vous pouvez en aiuster la largeur. « Centre » (Center) place le centre de la pointe de flèche sur le point final de la ligne sélectionnée. « Synchroniser les extrémités » (Synchronize ends) change automatiquement les deux pointes de flèches lorsque vous modifiez le style, la largeur ou le centre d'une des extrémités. « Style d'angle » (Corner style) contrôle la façon dont l'angle de votre objet est dessiné. « Style de fin » (Cap  $\dot{\phantom{\phi}}$  style) contrôle à quoi ressembleront les

flèches.

Si vous travaillez avec un obiet ouvert. il y a un onglet « Ombre » (Shadow). Cela vous permet de créer une ombre pour la ligne en définissant la position. la distance, la couleur et la transparence de l'ombre.

Les onglets « Styles de lignes » (Line Styles) et « Styles de flèches » (Arrow Styles) vous permettent d'ajouter, de modifier, de supprimer, puis d'enregistrer différents styles de lignes et de flèches. Vous pouvez jouer avec ceux-ci, mais généralement vous trouverez ce dont vous avez besoin dans les styles prédé-

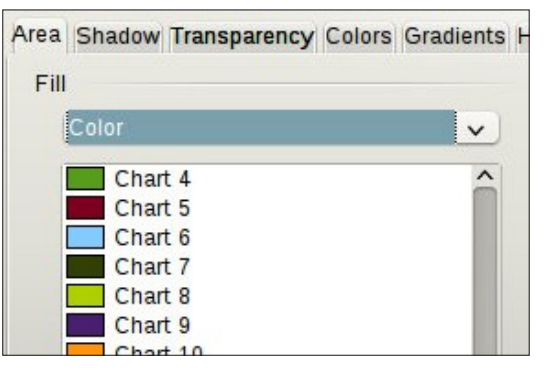

finis. Si ce n'est pas le cas, n'hésitez pas à créer les vôtres.

### LA FENÊTRE DE DIALOGUE DE REMPLISSAGE (AREA)

La fenêtre de dialogue de remplissage s'applique aux obiets qui sont fermés et s'applique à l'espace à l'intérieur de l'obiet. Vous pouvez changer la couleur de remplissage ainsi que la manière dont l'objet est rempli. Pour accéder à la fenêtre de dialogue de remplissage, cliquez droit sur l'objet et sélectionnez Remplissage (Area).

L'onglet Remplissage contrôle ce gui remplit l'objet. Vous pouvez choisir la couleur, le dégradé (gradient), les hachures (hatching), et l'image de remplissage dans la liste déroulante « Remplir » (Fill). Une fois que vous avez sélectionné le type de remplissage, vous pouvez sélectionner un remplissage dans

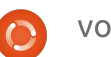

#### **TUTORIEL - LIBREOFFICE P. 30**

la liste. La zone d'apercu vous montre le résultat de vos sélections.

L'onglet « Ombre » (Shadow) vous permet d'ajouter une ombre sous votre obiet. Cochez « Appliquer l'ombre » (Use Shadow) pour créer une ombre. La position détermine l'emplacement de l'ombre et la distance détermine l'éloignement par rapport à l'objet. « Couleur » détermine la couleur de l'ombre et « Transparence » définit l'opacité de l'ombre.

Sur l'onglet Transparence, nous déterminons l'opacité du remplissage de l'objet. Nous avons trois options pour la transparence du remplissage. « Aucune transparence » signifie que le remplissage est complètement opaque. Avec la Transparence, vous pouvez définir un pourcentage pour l'ensemble de la zone. « Dégradé » (Gradient) est l'option avec le plus de paramètres et la possibilité de créer les effets les plus intéressants. Vous avez six choix pour les types de dégradés : linéaire, axial, radial, ellipsoïde, quadratique et carré. Pour tous

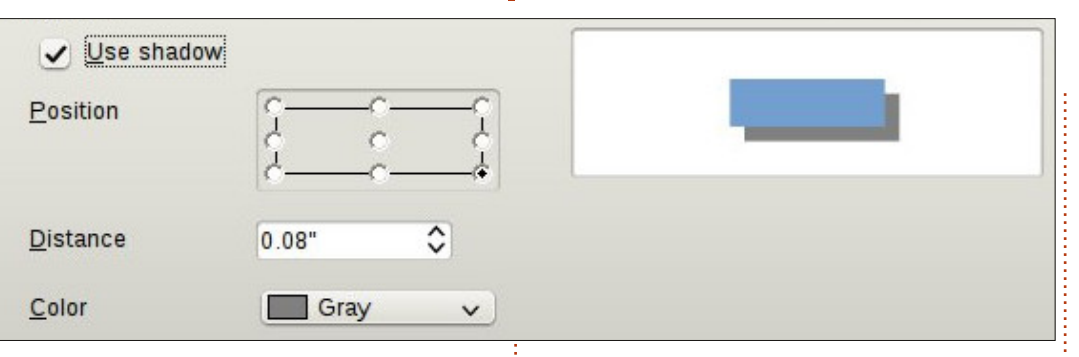

sauf le linéaire et l'axial, vous pouvez contrôler le centre XY du dégradé. Le centre XY est le point où l'objet est le plus clair ou plus transparent. Sauf pour le radial, vous pouvez également définir un angle pour la zone de dégradé. Les paramètres de bordure (Border) réduisent la taille de la zone transparente. Plus le pourcentage est élevé, moins grande est la surface transparente. Utilisez les valeurs initiale et finale pour modifier les niveaux d'opacité du début et de la fin. Par exemple, si vous ne voulez pas d'endroit totalement clair sur votre objet, vous pouvez commencer avec une valeur de 10 ou 15 %.

Les onglets de couleurs, dégradés, hachures et bitmaps vous permettent de créer de nouv

plissage en définissant des bitmaps, des dégradés, des hachures et de nouvelles couleurs.

#### LA FENÊTRE DE DIALOGUE **POSITION ET TAILLE (SIZE AND POSITION**

En plus de contrôler la position et la taille d'un objet, la boîte de dialogue Position et taille permet aussi de contrôler la rotation. l'inclinaison et le ravon d'angle d'un objet. Pour accéder à la fenêtre de dialogue Position et taille, faites un clic droit sur votre obiet, puis sélectionnez « Position et taille ».

L'onglet Position et taille fait ce à quoi vous vous attendez. Vous pouvez contrôler la position XY sur la grille de l'objet et sa largeur et hauteur. Le point de base pour chacune des options détermine le point parmi neuf sur l'objet à partir duquel la position ou la taille est calculée. Il y a une case à cocher « Proportionnel » sous la taille pour aider à maintenir le ratio d'aspect de l'objet In'importe quel changement de hauteur créera un changement de largeur et vice versa). Vous avez également la possibilité de protéger la position ou la taille afin d'éviter de les modifier par inadvertance. L'option « adapter » concerne seulement les blocs de texte et vous permet d'adapter la largeur et/ou la hauteur pour faire correspondre le texte.

Avec l'onglet Rotation, vous pouvez contrôler la rotation de l'obiet. C'est généralement beaucoup plus précis que l'utilisation de l'outil rotation. Vous pouvez sélectionner le point de rotation au moyen des zones de saisie, ou

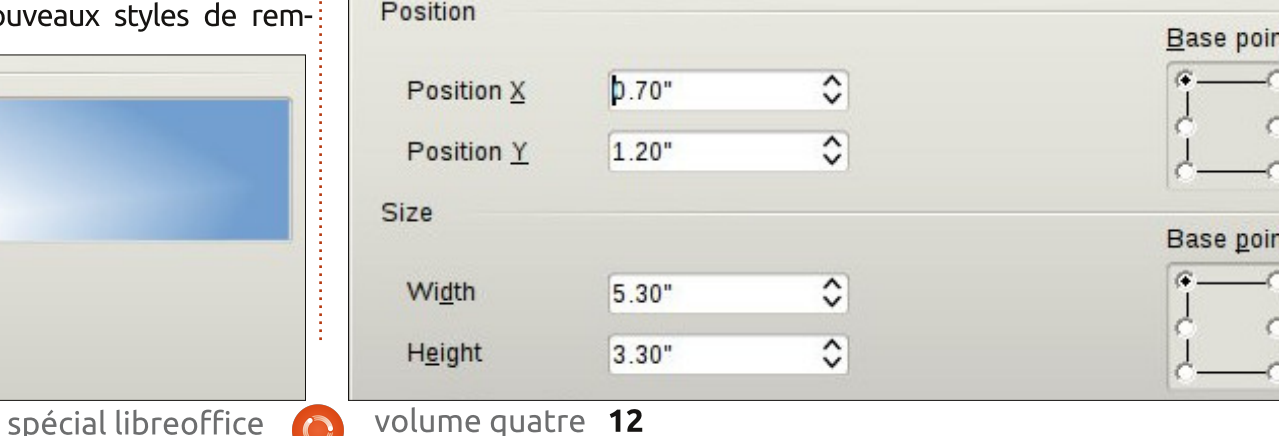

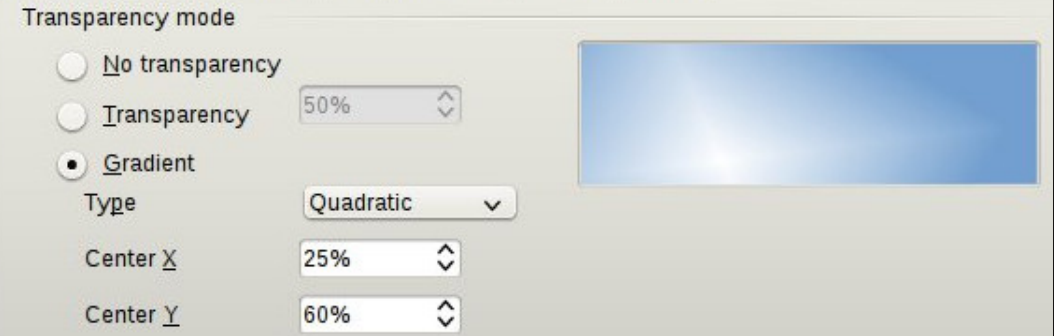

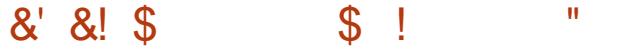

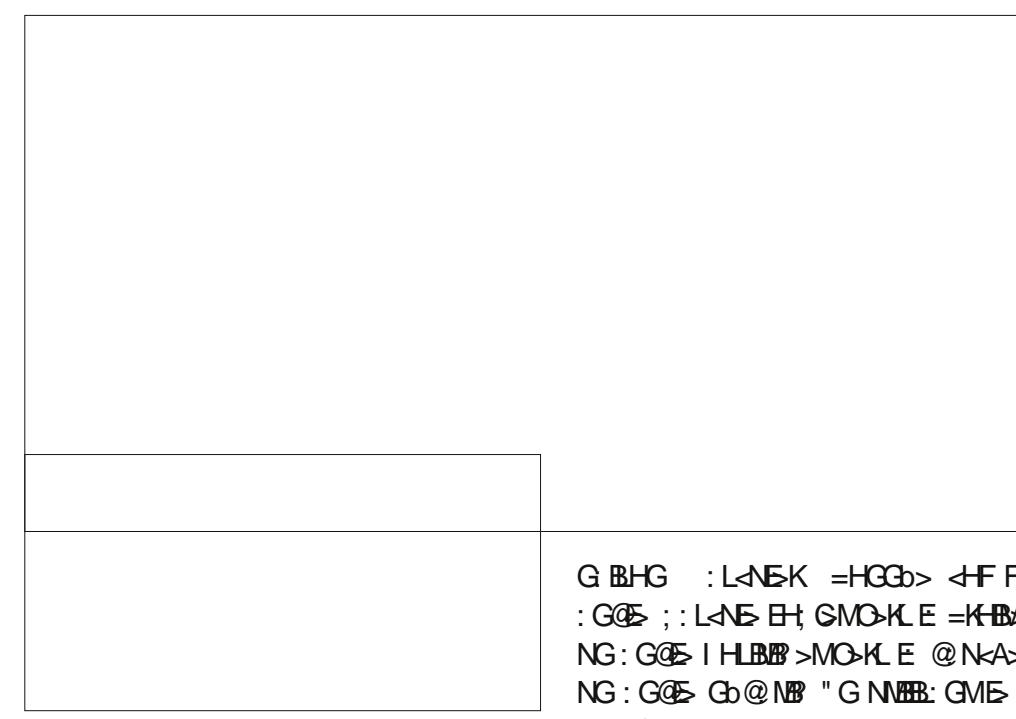

>G LbE><MBHGG: GMNG I HBGM=> KHM: MBHG  $=: G. E. S(G) => - : K. F. bAK. @L I : K = b$  $?$  NM 0bE-< NBHGG+S OHN  $$:$  GOE =: GL E  $SHS = > L$ : BB $H$  HN  $>$ G Lb $F$  $\triangleleft$  DB $G$ : GMNG  $I$  HBGMLNKE:  $H$ NLLH $5 =$   $>$   $-$ : KF bNK:  $@$ L I : K=b?: NM=>L: G@E>L

" G?BG EHG@E>MY&G<EBG: BLHG>MK: RHG  $=$ : GOES [ 0EGM HKG>KK $=$ BNL OHNL I >KF >M=> <HGMKf E>KE> K: RHG= : G@E> >M HN CNLM> => E>L <HGO>KMBK >G JN>EJN>  $EB = BE + GB + S - S$ : N M $-QS \geq SA + S$  $EBN\rightarrow S-SS:NKR+G=$ :  $G\ddot{\Phi}$   $d\mathsf{F}F$  >  $\land$  NGI : I BK=> O>KKS I HNK: KKHG=BKNG : G@E> - ENL OHNL ?KHMM>S I ENL E> <HBG  $=$  $>$ CBGMHG $=$  - ENLE> GHF : K $>$ LM@KG $=$  $I$  FN KHG=  $I > K$  E  $\overline{A}$ FG 0BOHN  $\equiv$ b $767B$ L $>$ S  $NG$  K $R$ H $G = : G$  $(E)$  : LL $>$ S b $E$ Ob LNK NG K><MG@E> EE=>OBG=KNGHO: E> ) EG<EB

 $=$ : GOES > MEESHEG: BLHG OHNLI HNOSSH; MA  $=$ : GOS > LM EHJND I HNK $\sim$ KMISGLH; GML  $!$  \$ %\$ &

#### \$ J& \$ ! ( \$&\$

 $-$ : K $H$ **B**.  $E$ = $>$ **CB**GMG $\in$ b $L$ :  $B$  $\in$  $>$ FI  $B$ EK  $BLH$   $SM$   $\Rightarrow$   $BL:$   $EBQ$  $\Rightarrow$   $EL$   $K$  $2EBM$  $K$ <AHL> JNS OHNL I HNOSSF H=BBBK= NGS  $F:$  GBaK> =B?bK>GM $\frac{1}{2}$  1 HNMAL E>L  $\frac{1}{2}$ F : G=>L LNEO: GM&L L> MAHNO>GM>G <EB JN: GM=KHBMLNKEH; C>M " E>L LHGMb@:  $EF > G$   $H$  $BB$   $H$  $BB$  $E =: G$   $E$   $F > G$  $N^*$   $H$  $EB$  $BK$ 

 $)$  > LH  $NBGL = H@$  GBL:  $NB$ GOHNL I > K F >MM>GM=> <HGMKf E>KE: I HLBMBHG=: GLE:  $I \mathbb{B} = H \mathbb{S}M$  )  $H I \mathbb{S}M \mathbb{S}$  ohn : O-SI ENLBNKL

 $L$  b<BEEB KSH??Bc  $O$ HENF > JN: MKs

I>NWCN1\$FH=B3BKEHK=1\$: GLEJN>E OHNLI>KF>M=> Kb: EBJX=>L?HKF>LI EELHGM>FIEBL-:K=b?: NMEEL>K: G@>GM MHNM^?: BMHKB@BG: E>L 2G>:?HBL JNNG =: GL EHK=K> =: GL E>JN>EBEL LHGM<KbbL H; C>M >LM NG> <HNK; > OHNL I HNO>S ES =>KGBKLNKES =>LLNL "GNMBEBL: GMESLI: GENVAK=>LIHBGML LNIIKBF >K=>LIHBGML HI MBHGL=HK@: GBL: MBHG OHNLI HNO>SI HNL >MNMBEBL>KE>L HNMBEL => MK: GLE: MBHG => L>K=>LH; GN1LO-KLEO. GMHN O-KL IHBGMLN-KE-LIHBGN1L=>EH; GM1K: GL E: KKBaK> =: GLE: I BE> CNLJN^ <> JN> OHNL ?HKF >S NG K><M: G@E> >G NG> <HNK; > H; M3GB-SE-LK6LNEMMULHNA: BLML

G: BLHG : L<NE>K = HGGb> < HF F> NG L:BE@S-KHGME-LNGLI:KK:IIHKM:NQ:NWS-L MGM=>FH=BBBK:NGH; G-MLHGMGHF :GOSS;:LANSEH;GMOSKLE=KHBMAIHNK)>IENL@KG==>LH;GNL1~HGNKfESA:;B;K=NL>L"GNNEBL:GNNE-L;HGLHNNEELINK  $\mathsf{NG}\colon \mathsf{G@S}\ \mathsf{I}\ \mathsf{H}\mathsf{L}\mathsf{BB}\ \mathsf{s}\mathsf{MO}\mathsf{M}$  E  $\mathsf{C}\mathsf{N}\mathsf{A}\mathsf{A}\mathsf{S}\ \mathsf{I}\ \mathsf{H}\mathsf{N}\mathsf{K}\ \mathsf{N}\mathsf{N}\mathsf{b}\mathsf{E}\mathsf{F}\ \mathsf{s}\mathsf{G}\mathsf{M}\mathsf{E}\mathsf{s}\mathsf{F}\ \mathsf{s}\mathsf{G}\mathsf{M}\mathsf{f}\mathsf{B}\mathsf{E}\ \mathsf{s}\mathsf{M}\mathsf{B}\mathsf{L}\ \mathsf{N}\mathsf{G}\$ NG:GOE> Gb@: MB" "GNMEBL: GME> KRHG :NWSLH; GMLLHGM=bIE-dLIHNKL:EB@G>K GEFIHKM4JN>EE>?HKF>-EF:@BG;E-I>NM GEX=>L?HKF>LEGMUN\$LL:GMAL)>KRHG H;GME^)>LHIMBHGL=:EB@G>F>GMLHGM CF:BLBF:@B2b>L'>OHNL>G<HNK:@>^ Y EBOG>F>GM OHNLI>KF>M=: EBOG>K E>LH; C>ML>GMK> >NQHNI : KK: I I HKM^ E: I : @> 0BOHNL : O>SLbE><MBHGGb NGL>NE  $H$  GM  $H$  GM :  $BBB \wedge E$  I:  $@$ :  $d$ NN  $b$   $E$  $OBI$   $E$  =  $NGH$   $GM$ >LMLb $E$  $\triangleleft$  $B$  $G$  $G$  $E$ LNK E: I HLBMBHG LbE><MBHGGb> => <>M cMK> JN>EJN>LNG>L JN> OHNL G: NKB>S @NcA>=KHBC\$ <>GMK; @GAHKSHGME<>GC\$FANK: O<<LHNMEL>MOHBC<>UN> OHNL MK@-O>KNBEEA:NV1>M;:L!K:P:NG> IHNO>S?:BK>:O<-<,GG>L:BMCF:BL

> $)$  >LH NBHGL =>  $/$  >?HEM $\overline{a}$ K #HE LHGM LIBF I EL 3HNL I HNO-SK-? FEMAKNGH; GM O - KMB:  $5F$  - GM = > A: NM - G; : L HN  $A$ HKBHGMEF > GM=> @ N<A>  $\wedge$  =KHBA

 $\&R$ : :  $>$ : N $\leftrightarrow$ N = HI NBHGL LHNL E F >GN <HGM>QMN>E HGO>KMBK F : BL BER >G : NG> >G I : KMB<NEB>KLNKE: JN>E> C> O>NQ: MMBK>KOHMK> : MM>GMBHG HGO>KMBK " G <HNK; > HGO>KM 1H NKO> " G <HGO>KMBLL: GMGBF I HKM> JN>EH; C>M>G NG> <HNK; > OHNL I HNO>S F H=B?B>KE>L

H; C>ML JNBL> <A>O: N<A>GMOHNL =>OK>S I HBGML ^ EBGMbKB>NK=> <>MH; C>M<> JNB  $I N$ B  $A$  F  $F > G \Leftrightarrow S^{\wedge}$ : CHN  $d$ K =bI  $E \Leftrightarrow K > M$  $F:$  GBI NEX EL I HBGML I HNK OHBK  $\infty$  JN OHN I HNO-SKABSK

#### $'$  %!

;:KK> = HNMEL =:EB@G>F>GM>GIENL=N OHNLIHNKKBS=b<HNOKBK<>I>MBM;HNM F>GN<HG\%Q\\\D\{\NF>G\\*H=B`BK =:K\\L\\#N=><\\\\$`\\$NKJNB}L\\\GQ+NL  $)$  > LHI NBHGL = > ! KF OHNL I > KF > M

> 89 1>" 1>>E: <HF F >G<b ^ MK: O: BE>K>M I KH@K: F F >K LNK I I E> &" I NBL BER : :  $\mathbb{G}N\mathbb{D} \Rightarrow E F \mathbb{B} \mathbb{D} 1 : L F : E \Rightarrow ! \quad 0 > M \Rightarrow$ 4 BG=HPL NG> I BG<b> = 2GBQ >M NG  $@KGE: HE \Rightarrow$  )  $BNO > M2$ ; NGWN 3 HBGBLHG ; EH@AMMI >>I [>KKRPHK=I](http://eeperry.wordpress.com) K>LL<HF

# LibreOffice partie 31 : Modèles

C i vous travaillez beaucoup avec! METTRE EN PLACE UN MODÈLE  $\bigcup$  LibreOffice, vous verrez que vous utilisez presque toujours la même mise en forme. Oue vous l'utilisiez pour écrire des lettres ou pour créer le prochain best-seller, yous passez beaucoup de temps à mettre en place les mêmes styles maintes et maintes fois. Les modèles sont la réponse à ce problème. Un modèle est une maquette : de document utilisée pour créer d'autres documents. Toutes les applications LibreOffice peuvent utiliser des modèles. En fait, chaque fois que vous créez un nouveau document. Libre-Office utilise un modèle par défaut.

**TUTORIEL** 

Écrit par Elmer Perry

Les Styles sont essentiels pour la! création de modèles. Les styles sont : une facon prédéfinie d'afficher des! informations. J'ai parlé de l'importance : de l'utilisation des styles pour la première fois il y a longtemps, dans la partie 3 de cette série, en vous montrant comment les styles aident à créer : un aspect uniforme dans votre document tout en vous faisant gagner du temps. Dans l'esprit de vous faire économiser du temps, nous pouvons ajouter une utilisation de plus aux styles, la création de modèles.

D'une lettre commerciale à un article de recherche scientifique, tout requiert une mise en page et un format. Disons que nous écrivons un document qui nécessite un format de plan numéroté avec des sous-niveaux. Une autre exigence est que le titre et l'auteur s'affichent en haut de chaque page et le numéro de page en bas avec le format « Page # de # ».

Abordons tout d'abord le style de numérotation. Dans un nouveau document Writer, ouvrez la fenêtre « Styles et formatage ». Cliquez sur l'icône de Styles de liste (la dernière sur la barre d'outils de Styles). Choisissez « Numérotation 1 ». Faites un clic droit sur « Numérotation 1 », puis cliquez sur Modifier. Dans l'onglet plan, prendre le style qui porte la mention « Numérique avec tous les sous-niveaux » lorsque vous passez la souris dessus. Cliquez sur les boutons Appliquer et OK.

Maintenant, occupons-nous de l'entête et du pied de page. Ouvrez la fenêtre Styles et formatage et cliquez sur l'icône de Styles de Page (avant-: dernier de la barre d'outils de Styles).

Faites un clic droit sur le style de page Standard, puis sélectionnez Modifier. Dans l'onglet en-tête, cochez Activer l'en-tête, puis allez dans l'onglet pied de page et cochez Activer le pied de page. Cliquez sur OK pour enregistrer les modifications. Cliquez dans la zone d'en-tête de la première page, puis Insertion > Champs > Titre. Tapez une espace et « par », puis Insertion > Champs > Auteur. Déplacez votre souris vers le pied de page au bas de la page. Tapez « Page », une espace, puis Inser-

tion > Champs > Numéro de Page. Tapez espace, « de », espace, puis Insertion > Champs > Nombre de pages.

#### **ENREGISTRER LE MODÈLE**

Nous sommes maintenant prêts à enregistrer notre modèle. Fichier > Enregistrer comme modèle ouvre le gestionnaire de modèles. Choisissez le dossier de modèles où vous souhaitez stocker votre modèle. Cliquez sur Enregistrer. Une boîte de dialogue vous

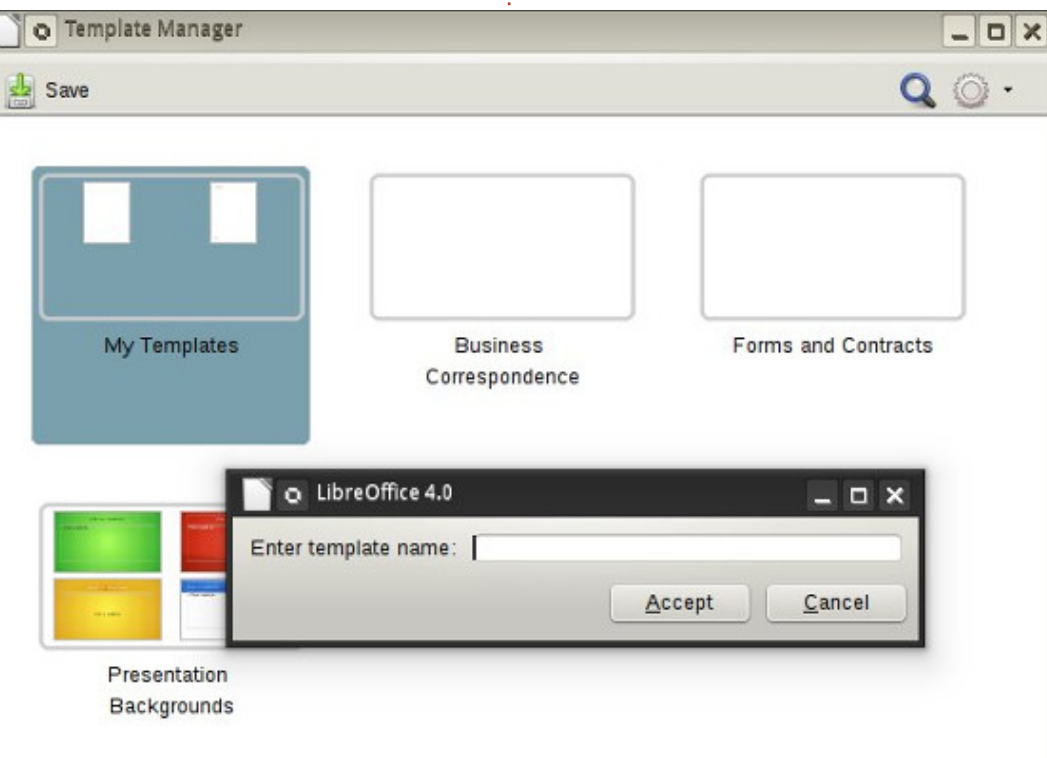

volume quatre 14

#### $\mathbf{u}$  $S<sub>1</sub>$ &' &! \$

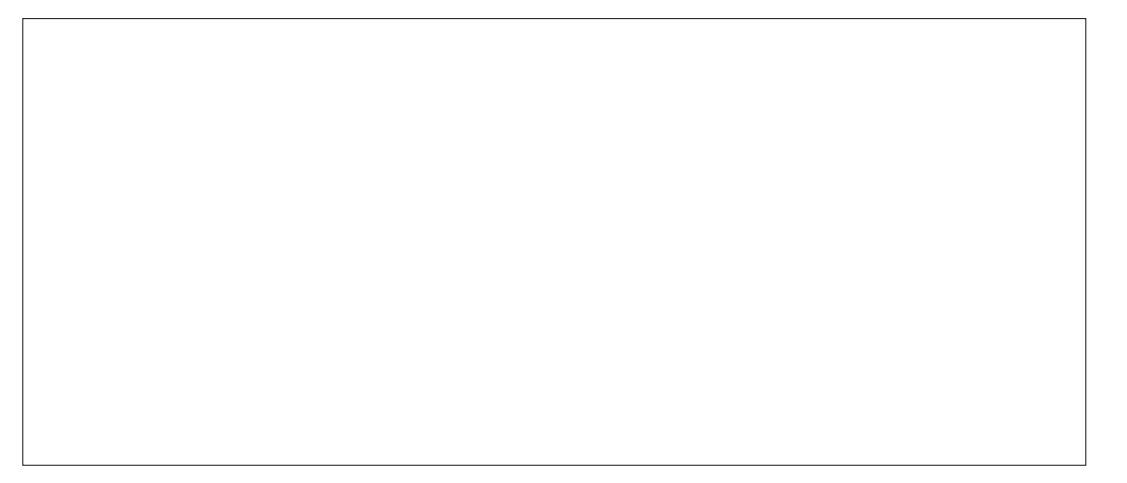

RROTALA CHEF>KEFHEAB "CANSSE FHCGESMI>LeRARMAHC >MFHERBASE GHE JNG OHNL LHNA: BLAS = HGGG-K: N NBLAS EBNG SUNK. () > NBLAS =: GL FHEAR SMOTHINGS INK: << MAK #SK FSGMMAIKGEK FGHNOHROFSNK  $F$  > SFS @ INPHAGE  $FS = \geq F$  H=  $aF$ 

"II RHCI B IRMAF> => CNFb OHNL B  $\geq$  RBS GHF: BF > GM > E G

KHMNBHG=>IEG, NOSSELONREL>MESOS@RUKSI:L<HFF>FH=aEF:BL  $8%$  8  $LMT = > EBM > M = HN E$   $LBT + K H \in EGM$ + HNL: EEHCL F: EGNAG GMNEERSKES  $+NF hWHMMRG \rightarrow JNb$   $\Theta N \cdot FSS$ FH=AB GHND+EBF>GM<Mbh #BABK  $>$ GNASKO IKSG=KS ELNAFES =  $>$  FRIMA JN $>$  $J = S' = I' (1)$  $+HNO: N$  \* H=aEL >M=H<NF > GML  $G-N$ :  $O-G$  =  $b$   $R$  $B$   $H$   $N$   $+$   $N$   $F$   $h$  $M$  $M$  $R$  $G$ ,  $NOS5 = HUBKHg$   $QNL : OS > G6$  $!$   $!$   $"$   $$$   $J$   $'$   $$$  $HH \Rightarrow F \leq K \cdot MRG = NF H \Rightarrow B$  (GN) **GENYO OHYS FHEAB INE = HN B <B**  $MS=NMQM > MGHN BSI : L = : GNMK$ JNS=>LLNL)>NBMS>LMSERBJNSOHNL  $O$ BOHNL: O-S: >LHEG= NVEEB>KOHVE> NFHCG FES= > FH=  $a$ FJ I ENLBNAL GEOD: NO I HNK OHNL: LLNASK :  $OS = HGD : NF H = AB * HEBBGLB$ GHOG: NF H=aB E I EN : KM=NM+F I L JN : F:KA > \*: ENAG GMOHNLIHN #BRABK - KH KBANAL ODE-ANBICC-DS OSSSOKS@RNASKOHNAS=HENFSQNAHFF>

**∐** b<BEEBK>H??Bo>

 $1:K=b$ ? NM  $\Rightarrow E \Rightarrow$  ? BM?  $\triangleleft E$ F $\geq$ CM  $= (G.) B K.$  ? Bo # BABK + HNO : N  $*$  H=aEL>M=H<NF > GNL +: OBQN>SONL JN: N=HIBKJNBGGMOHY FH=aE >MLDE<MBIGG>SE EBN>SLNKE: HN  $MIGY! b?BBKdF F > F H aF1: K=b$  $? NMI * : B\rightarrow A : J \rightarrow A \rightarrow A$ OHL=bF: KSSNGGHVO: N=HAVF>GM  $\Rightarrow$   $\Diamond$  MR  $>$   $\Diamond$  BKg.  $\angle$  RB $\Diamond$  NBEL $\triangleright$ K OHNS  $F$  H=a $E$  I EMM  $M$   $E$   $F$  H=a $E$  I : K=b  $?$  NMHNGB  $O<sub>0</sub>$ BK<sub>2</sub>.  $?$ B $>$ 

#### J\$ & %%'\$ %"!'\$  $\frac{9}{6}$  | |  $\frac{9}{6}$

 $W_0\times CH$   $HH_0\times F_0H_1\times M$ : >LHEG =>  $?$  HES NHNM $>$  NK O HE  $)$  > =b  $If MH?BBE \Rightarrow F H = B L AMM M F$  $IEMLIBKHI/BOHM@. = >L < MIBD-L$  $\Rightarrow$  FH $\neq$ aBLJN $\triangleright$  OHLIHNOS $\gt$ LL: RSK  $>$ MNARR $>$ K - HNK NARR $>$ K NG FH $=$ a $5$  $I:MRN-BK$  FIHMASE =  $G \rightarrow S$ 

#### &' &! \$ \$ !

 $>$ KM $R$ EH $=$ a $5$ L LHGM $=$  $>$ L  $\sim$ H $\sim$ MBHGL " IESL HGMNGS > QM4GLBHG, 51 - HNKFT I HAMAKOL F H=aEI NMBBDSE @>LMBHGG: BK> = >QM>GLBHGL , NMBEL \$>L MBHGG: BK> =>L >QM>GLBHGL EBJN>SLNK CHNM>K>MK><A>K<A>S E> ?B<AB>K, 51 MbEb<A: K@b 0bE><MBHGG>S E> ?B<AB>K>M  $\triangle\text{B}$ N $>$ SLNK, NOHEK)  $>$  @ $\triangle$ LNBHGG:  $\mathbb{B}$  $>=$   $>$ Q M-GLIBHGL NK" BLAK: E> ?BAB-K>M: CHNLAK  $E \leftarrow$   $E \leftarrow$   $E \left$  $F$  H=a $E$ L

#### $!$   $\frac{9}{6}$ !

 $)$  >L F H=aE-L LHGMNG F HR>G => KbI bNAKE:  $F$  BL $>$   $G$ ?  $H$ F $>$   $=$  NG  $=$ H $\Delta$ N  $F > G$   $M \ N G$ :  $N$  $K > H$  $S > M E$  $@BNK-F > GM \Rightarrow F H \Rightarrow H \quad | \quad | \quad | \text{AB} | H \& G$  $AB:EF > GMINK$  $FNNBR: NBR = >l INR5L$  $*$  cF > LBC B=bF HGW16 E < H6: NBHG = NG  $F$  H=a $E =: G$  4 KBM $K$  OHNL I HNO S  $: \text{NLB-46}$  =>L F H=aEL =: GL EL : N  $NK/L$  FH=NEL =>  $)$ BKs,  $?R$ s>  $3H/L$  $I$  HNO SF cF  $> =b$  RGBKOHM  $\epsilon$  F H=aE I : K  $=$ b?: NMI HNK $\lll$ M: NWK $\lll$  NRI  $>$   $=$   $>$   $=$ H $\lll$ N  $F > GM$ ) >L F H=aE-L LHGMNG  $H N \mathbb{E}$  => I ENLI HNK@: @G>K=NM>F I L: NL>BG=>  $E$  LNBM  $\overline{B}$ BK,  $\overline{?B}$ 

89 1>" 1>>E: <HF F >G<b ^ MK: O: BE>K>M I KH@K: F F >K LNK I I E> &" I NBL BER : : CHNMb => E F B@: I : LF : E=> ! , 0 >M=> 4 BG=HPL NG> I BG<b> = 2GBQ >M NG  $@KGE$ ; HE $\Rightarrow$ ) BGNQ>M2; NGMN 0HG; EH@ >LM^ AMMI >>I [>KKRPHK=I](http://eeperry.wordpress.com) K>LL<HF  $J \& ! \& 0.9\% J \& 0.1\%$  $AMM$  PPP ?NEGRK= $F:$  @?K = HPGFH: =  $AMM$  PPP ?NEGRK= $F:$  @?K = HPGFH: =  $AMM$  PPP ?NEGEK-EF:  $@?K = HP$  GEH:  $=$  ANMI PPP ?NEGEK-EF:  $@?K = FP$  GEH:  $=$  $AMM$  PPP ?NEGEKES-F:  $@?K = HP$  GEH:  $=$  ANMI PPP ?NEGEKES-F:  $@K = HP$  GEH:  $=$ 

LI b<BEEB; K>H??B<>
OHENF> JN: NKS>

## LibreOffice P. 32 : Impress Remote

i vous avez déjà animé une pré-Sentation, vous savez que revenir vers l'ordinateur pour faire avancer! vos diapositives est pénible, surtout si, comme moi, vous vous déplacez beaucoup et faites activement participer votre auditoire. J'ai récemment : présenté une session de formation au travail et je n'ai cessé de vouloir une télécommande. La Document Foundation a fourni une solution avec l'application Android, Impress Remote (té-Lécommande Impress). Impress Remote : vous permet de contrôler votre présentation Impress à partir de votre téléphone ou tablette Android. Impress Remote nécessite LibreOffice en version 4.0.1 ou supérieure et un téléphone ou une tablette sous Android: 2.3 ou supérieur. Si vous possédez un téléphone ou une tablette récente et : que votre distribution Linux est à jour. l'utilisation de ce programme devrait: être assez facile.

**TUTORIEL** 

Écrit par Elmer Perry

#### **INSTALLATION**

Nous aurons besoin de faire des changements à notre configuration LibreOffice Impress pour exécuter le programme à distance. Commencez par ouvrir une présentation (nouvelle

ou existante). Puis Outils > Options > LibreOffice Impress > Général. Cochez la case « Activer le contrôle à distance ». Cliquez sur OK. Outils > Options > LibreOffice > Avancé. Cochez la case « Activer les fonctions expérimentales ». Cliquez sur OK. Redémarrez LibreOffice et ouvrez votre présentation.

Lorsque nous installerons l'application de télécommande, nous aurons besoin de l'adresse IP de l'ordinateur qui exécute LibreOffice. Dans un terminal Linux, la commande suivante devrait fonctionner pour la plupart des j utilisateurs : ifconfig eth0 Les informations dont yous avez besoin sont: sur la ligne qui commence par « inet i addr: xxx.xxx.xxx.xxx », où xxx.xxx.xxx.xxx i est l'adresse IP de votre ordinateur. Notez cette adresse et conservez-la pour plus tard. Vous en aurez besoin lorsque vous configurerez l'application de télécommande.

Maintenant, nous installons l'appli: Impress Remote. Dans la boutique Google Play, recherchez Impress Remote et installez l'application sur votre : téléphone ou votre tablette. La première fois que vous ouvrez l'appli, vous i voyez un écran presque vide. Sélec-

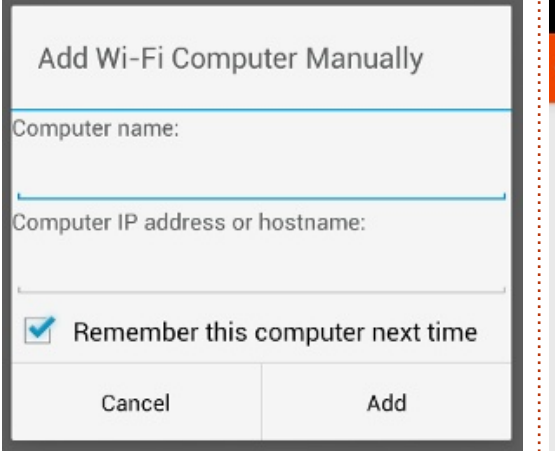

tionnez « Ajouter manuellement un ordinateur en WiFi ». Entrez un nom pour l'ordinateur et son adresse IP. Sélectionnez « Ajouter ». Sélectionnez l'ordinateur dans la liste et laissez-le se connecter. De retour dans Impress. Diaporama > Contrôle à distance Impress (Impress Remote). Sélectionnez votre appareil à distance. Entrez le code qui vous a été donné par l'application. Cliquez sur Sélectionner. Dans l'appli à distance, cliquez sur « Démarrer la présentation » pour démarrer la présentation.

Si votre ordinateur dispose du Bluetooth, vous pouvez également vous connecter par l'appairage de votre téléphone avec votre ordinateur. Lorsque vous ouvrez l'appli, il va rechercher

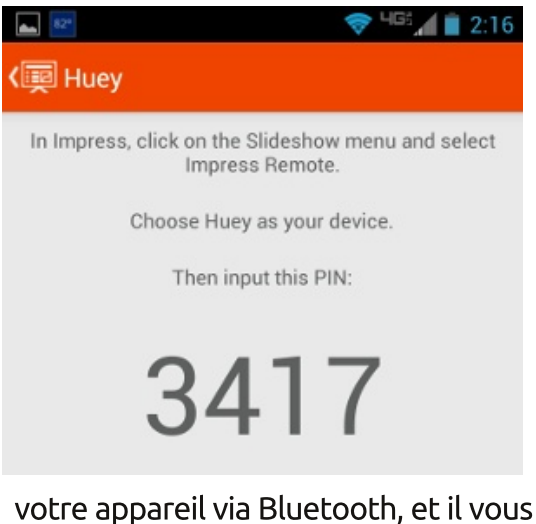

suffit de sélectionner votre appareil dans la liste. Vous avez toujours besoin d'activer les options de communication à distance et expérimentales dans LibreOffice.

REMARQUE : Si vous utilisez un parefeu sur votre ordinateur, vous devez ouvrir le port TCP 1599 pour les communications par WiFi.

### **UTILISER L'APPLI IMPRESS REMOTE**

L'appli est assez basique, mais il faut se rendre compte que moins c'est compliqué mieux c'est quand vous donnez une présentation. La barre d'outils

#### **TUTORIEL - LIBREOFFICE P. 32**

dans la partie supérieure affiche l'heure actuelle, ce qui est pratique lorsque votre présentation doit commencer: thode, sauf si vous avez juste besoin: ou se terminer à des heures définies. gauche de l'horloge est le À commutateur de vues et à droite de : l'heure est le menu de l'appli.

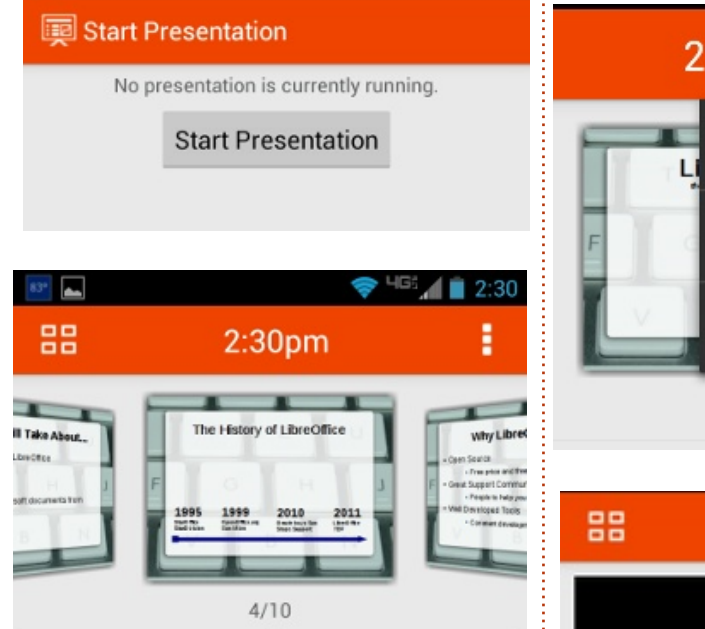

Oracle did hand OpenOffice over to the Apache Team and they have slowly began to develop it again.

Quand vous commencez une présentation, vous obtenez la vue de défilement des diapositives de votre présentation. Cette vue est la plus utile parce que, quand vous êtes en mode de défilement, vous pouvez également voir toutes les notes que vous avez faites pour la diapositive. Bien que vous puissiez utiliser votre

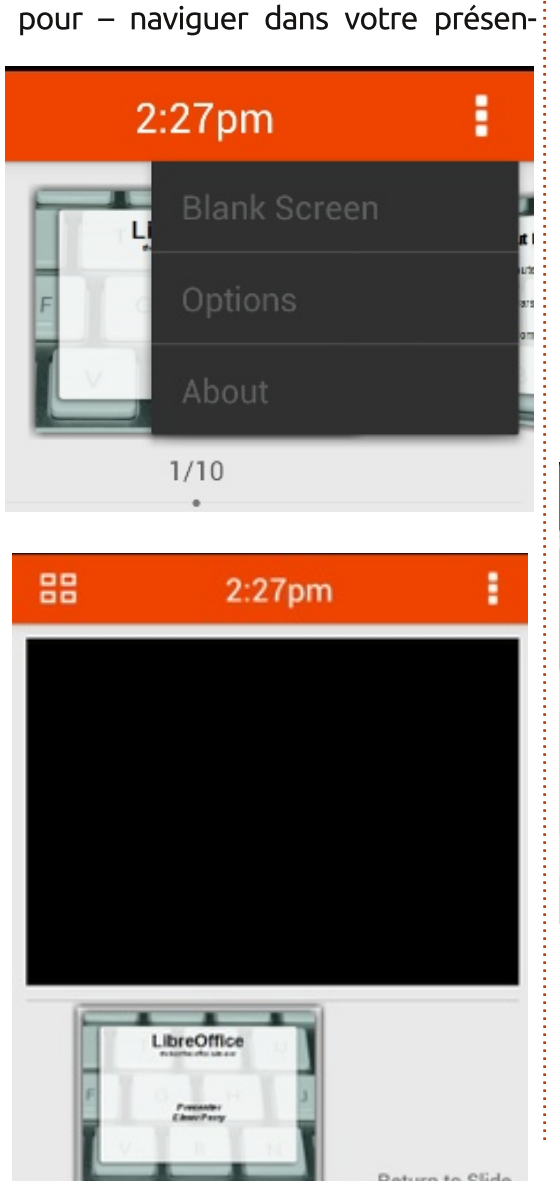

doigt pour naviguer dans le diapo-

rama, ce n'est pas la meilleure mé-

d'avancer ou de reculer de plusieurs

diapositives à la fois. La meilleure

façon de - ou celle qui a été conçue

spécial libreoffice

tation est d'utiliser les boutons volume haut et bas. Le bouton haut vous avance dans la présentation et le bouton bas fait revenir en arrière.

Parfois, vous avez besoin de faire une pause et déplacer l'attention de votre auditoire de l'écran vers autre chose. Impress Remote vous donne la capacité de vider l'écran. Dans le menu de l'appli, sélectionnez « Blank Screen ». Votre écran de présentation se vide. Lorsque vous êtes prêt à retourner à la présentation, cliquez simplement sur « Retour à la diapo ». La présentation reprendra là où vous l'avez laissée.

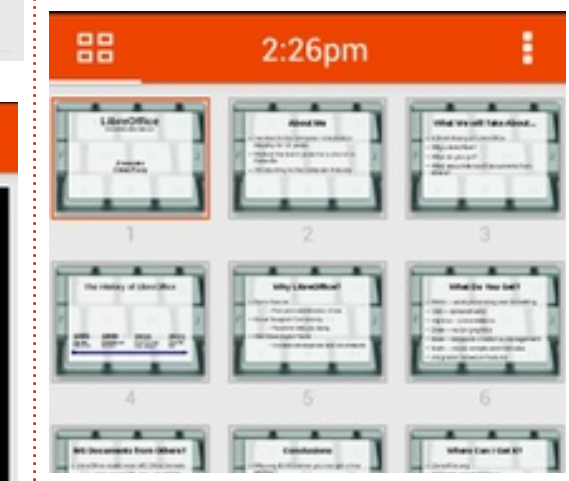

Vous pouvez afficher vos diapositives de deux manières différentes : celle que nous avons déjà vue, le mode défilement, et le mode liste. Vous pouvez basculer entre les deux modes. en cliquant sur le bouton sélecteur de volume quatre 18

vue. Dans le mode défilement, vous vous déplacez rapidement jusqu'à une diapositive en faisant glisser avec votre doigt. Pour sélectionner une diapositive en mode liste, il suffit de sélectionner la diapositive. Ce n'est pratique que pour les diapositives figées. Toute diapositive avant des animations nécessitera l'utilisation des boutons volume haut et bas.

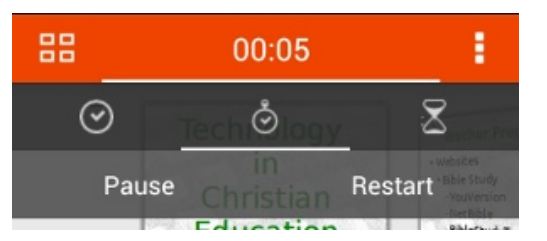

Si vous cliquez sur l'horloge, vous avez la possibilité de laisser l'heure actuelle ou de démarrer un chronomètre. Choisissez le chronomètre pour l'utiliser. Vous obtiendrez des options Start et Reset. Appuyez sur Start pour lancer le chronomètre. Le chrono commencera à compter et les options changeront en Pause et Restart. Choisissez Pause pour interrompre le chrono et Restart pour recommencer à partir de 0.00. Ceci est pratique pour chronométrer une activité ou travailler sur le débit de votre présentation.

Dans le menu de l'appli, il y a un choix pour les Options. La première option est d'utiliser les boutons de volume haut et bas pour contrôler la

#### $\mathbf{u}$ &' &! \$  $S<sub>1</sub>$

I KOL>GMNEHG & EF > L>F : E JN EEGR: EM I:L=>KBHGOE; B=>=bd+kA>K<>E>  $\triangle$ F:  $\triangle$  G I > G  $\triangleright$  JN >  $\triangle$  > LMP I: K  $\triangleright$ JN JN JN DRING: O BANG : HOG K BHG  $):$  =>NORAF>HINBHG>LM=:<MBD>KNG> HGG O BHG L: CL ? THE > GNAS ES NOTED A HGS  $>$ MEH  $\leq$   $R$  MS  $\times$   $\leq$  1  $>$ KF  $>$ M $\sim$   $E$  1 I  $R$  $\Rightarrow$  KS (ASK(ASK : NYHF : NBY NSF SGMESL I bKB AbKBINDL = N KbLD: N L: GL? TELJNB  $HGM$  $B$ K $\sim$  ?  $B$  $\sim$   $F$   $I$  K $L$   $HND$  $RM$ :  $O$   $\lt$  $E$  ?HGARBHG =>  $\triangleleft HGG$ BHG  $\wedge$  = RMG $\otimes$ :< NEWD> "G7EG EH NEHG=><A:G@eK=HE=B  $G$  MAN $G$ NL  $I > K > M \Rightarrow$ : LANEXLNK NG: NWS HEEG MANK

#### $\frac{1}{2}$   $\frac{1}{2}$   $\frac{9}{6}$

 $\cdot$  N G= HG:  $\overline{GB}$  > NG> I KOL>GMNBHG  $E$  >  $LM$ :  $Q_0$ : :  $E$  = >  $IM$   $DRE$ :  $H$  $Q_0K$  $|$ :  $|$  I B G=K+B & I K>L / >FHM OHN  $=$ HGG $>$   $\diamond$ NMA IHLLB EEBL( $\delta$  >G OHNL I >K F > MM GM = > HGM F F KOHMS I KOI > GM  $NBEG \& |K \& L \wedge | : NBE \Rightarrow O H K \& NBE$ I AHG HNM; ENMA G=KHB ): I I BB-LM ? **JES ^ JHGRANSK OB ENSMHHVA HN** 4 BB)  $BOMR \Leftrightarrow$  > LM=bl  $HMBB > \Leftrightarrow JNB$ ? < BBCA LHG NOBBE: NBHG > MLHG < HG NKE  $HFF > E11B$ :  $bNb = bO/H11b > 1:K$ **BLFCF>LI>KHOG>LJNB=bO+EHI>GM** BKS, ??BS> E < HFI: NBBEBL0 ?NWNS>LM  $IKMBNDF > GMIINK>$ 

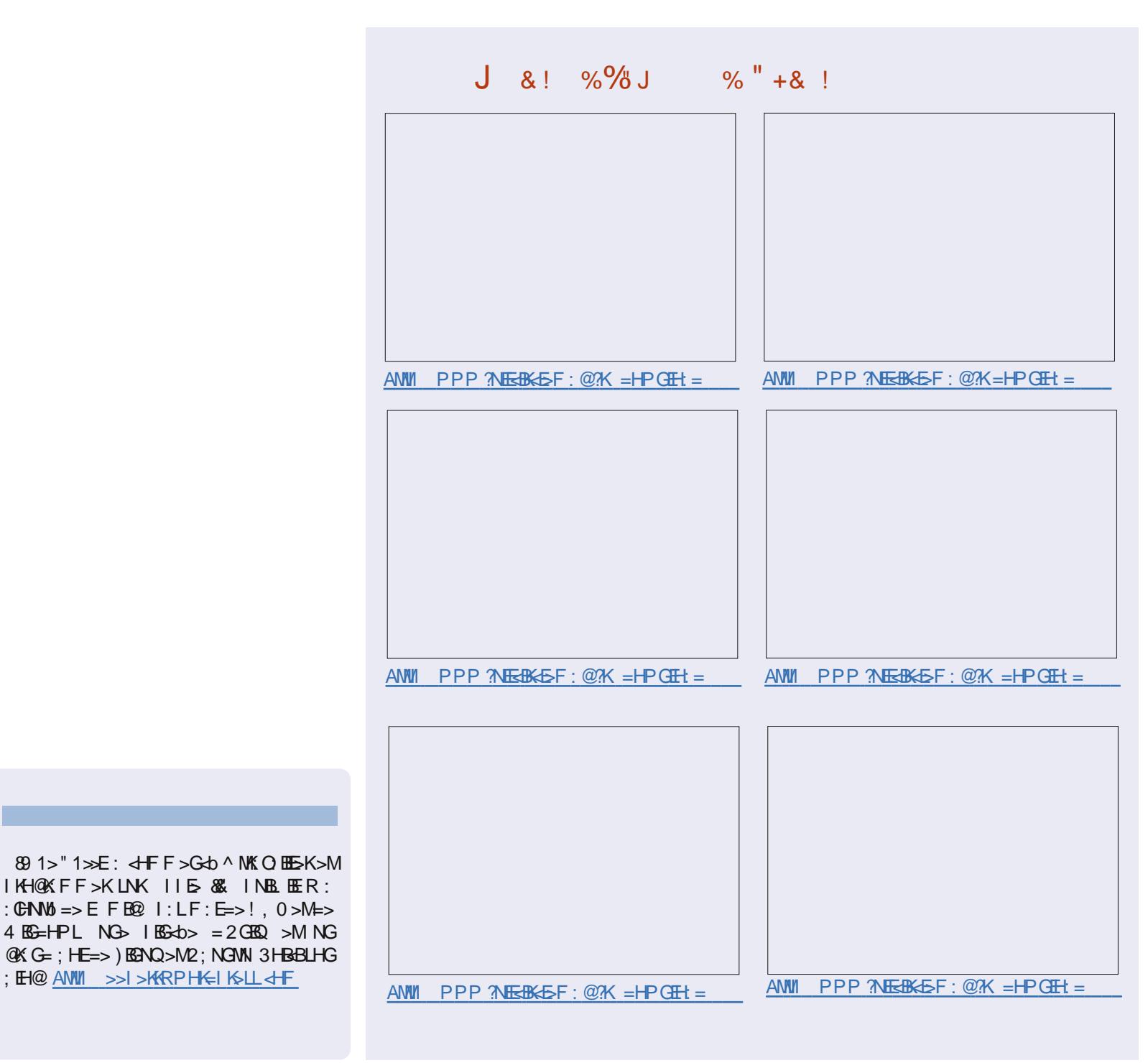

**∐ b<BEEBK>H??Bo>** 

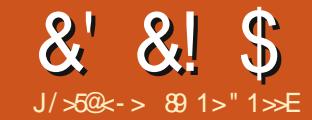

**O**  $MB > K$  %0. I E LRIMAF > =>  $\angle$  @ LNBHG=>:: L> => = HGGb>L 0\$ !  $! : M : L^* : G @F > G M O R M F : * 0 > G$ : GOE BL 1: K=b?: NM=: CL) BK>. ??Bo> : L>  $>$ LMNKAL: BG IHNKE  $d$ 6: NBHG =  $>$  GHN  $OEBL$ :: $L=L \Rightarrow = HGD>L$  F: $R1$ : $RHB$  $OPL$  $:OS:SHIB \Rightarrow OAL 4G3-44K \wedge NG$  $: L$  => =HGGb>L >GBMGMA LNKNG: NWS 0\$ !  $\text{d}$  + F F >  $*$  R0. ) = : L> '! , K  $\text{d}$  $-HM@60.$  )  $>M#$ : NWSL '  $>$  OHNL: BF HG  $M\%$  of F  $>$  GMOHN of GOS  $\Delta M\%$   $\land$  NG  $\geq$  : : L  $\Rightarrow$  =HGGb>L ? BM ^ I: KWBK = NG LHF IE  $3NFB \Rightarrow RNF = G F$ N CENVE ANB G O B OHNL FHONKSK GHF F SOM  $0 + N$   $+ 100$   $-100$   $- 100$   $- 100$   $- 100$   $- 100$   $- 100$  $\text{db} > : \text{O} <^* \text{R}$ .

\*  $RO.$ ) >LMNG  $OS.$ ! NEEED LNK => LNKHNA>, ! HN'!  $GF: KNOLBAL4 >: 4 HCl KLL > M = : N$  $NK-L HLMF > L \implies \text{Q-LBFG} \implies \text{d-GM-GV}$  $NMBB > GW$  RO. I HNKENK: : L>L => = HG  $Qb>L$   $E|D$  I > MUN  $QNL$ : RS = >  $GFL$  $:$  KSNJLK BHCL =  $:\leq b$ =>K^NG  $: L$  =>  $=$ HGGb>L <Hbb> =: GL  $*$  R0.  $*$  R0.  $*$  >LM . I > GOHN<> > MOHNL I HNO SEBELMIESK^ I: KNBK=> OHNK> @ LINBHGG BK> => EH@BB-EL

 $$ + 9/41$  $\frac{1}{2}$ 

 $\delta$  a  $M$  i is  $K^*$  RO.  $) \wedge$  i : KNBK =  $>$  OHNKs  $\circledR$  L NBHGGBS => EH@BBEGb<>LLBABEGDME  $MBIG => => NQI : JN>M1$ ) >  $I K F B KI : JN M1$  $>$ LMYFRUE<BBGM EIKHOKFF><BBGM  $I H N K^* R$   $\Omega$   $R O N L I > K$   $S M = R R M K Q K$ :  $O <^*$  RO.)

0B OHNL BELMIES \* RO.) LNK OHN'S 1 HNK'S ? BYS =>L >K'SNYL >MSG NBYSK=>L  $F: \triangleleft \setminus \triangleleft \setminus \triangleleft \cup \triangleleft \cup \triangleleft \cup \triangleleft \cup \triangleleft \cup \triangleleft \cup \triangleleft \cup \triangleleft$  $MBK51: JN5M5K0NK=>^*R0.$  YFRJE  $QKFF>$   $dFF> -\frac{9}{2}$   $R = FBB$   $RN * R0.$ L>KOKI) HKUN> OHNLERLMESSEI: JN>M "\*\* F:BLGI>GL>UNES>LMIBL?;<BE>  $L > 10$  ONK ELO PNL = >F: G=>NGFHM=>1: LL> = NWEEL>KLLEFIEF>GME <EBGM\*R0.) >G YKHMI >M=>F: G=> NG> <HG?BHE: NBHG  $>$ B $>$ LMOHN $>$ FHM $=$  $>$ L $\pm$ L $>$ F $\pm$ dN $\le$ LHN $<$  $*$  RO.) + HM4SE JN DEN  $\rightarrow$  I: KM 3 HNL  $>$ G : NES: >LHEGIENLMIK= OBOHNLOHNL<HG  $G\simeq dAS \wedge NG$  ::  $L> \Rightarrow =HGG \rhd L$  LNK NG : NWS HEEG MAN CHALG: OSI: L; >LHEG  $, 820 + 1 + 1 + 23 + 41$ . 3  $\Rightarrow$   $\leq$   $\leq$   $\leq$   $\leq$   $\leq$ 

 $5 > 1! 2251$  "

 $\Rightarrow$   $\Rightarrow$  KBKI: JNSMINS OHN  $\Rightarrow$  OSES MIEK>LMYBK>H??B>FRUE<HGG><MHKI  $>1:JNbMO$  OHL  $1>K>NNk \Rightarrow OH$  $\leftarrow$ HGGs $\leftarrow$ MAK  $\land$  \* RO.) L: GL NATERSK =>

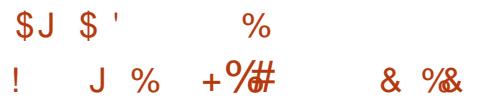

OB<>LME IKSFBAKS 7HB JNS OHN OHN  $\triangle$ HGGB<MAS ^ NGB :: L> => =HGGb>L  $>QMPG \wedge EB \Rightarrow P)BK$ ,  $?B \Rightarrow : D G$  $0 + N$  K  $+ F : G \Rightarrow \Rightarrow \text{AD} \times N G \Rightarrow : D \Rightarrow$ 

 $BCD = > dF F : G \Rightarrow$ 

 $F:$   $\triangle$ RB  $E$  H $\times$  B MBB  $\triangleright$ SE  $\triangleleft$  FF:  $G$   $\triangleright$ 

 $*$  RO.) OHNL =>F: G=>K E>FHM=>  $I: IL > Y$  KHMI 0: BBL>SE >MOHL CMAL  $H\&O\&B$  =>  $\&F$  F: G=> Y F RUE  $\int$  - HNK "GNASS OHNL &HGG><MAK^ NG L>KO>NK\* RO.) LINK NG: NWS HKE BINANK KSFIESSY EHE AHM 1: KE GHF = NL>KGNKHNE = KSLL> : >LHEG=> 1:KFbNK=K\*RO.) IHNKJNEE ::L>L=>=HGGb>L3HNL=>OABSOHBCOHNE>  $|EM| \Rightarrow$  = bMFE LNK E & GREQUK NBHG = > bGNF bKb>L 2G :: L> => = HGGb>L OB>  $=$ BMG $\infty$  BBS  $\infty$  MNHBSE ANNI PPP  $\mathbb{R}$  \* FO.)  $\wedge$  I: KNBK= $>$ : L $>$  F: BLOHNLIHN  $:$  >K-BAB BS NBLAHP = HB  $G$  : EXEFHMA  $=$ HOGb>L => MALM >G \* RO.) Hg OHNL  $\frac{1}{2}$  <<>>  $\frac{1}{2}$ MHFRJE=: M;  $\frac{1}{2}$  > L>IO-KANTE

## :::  $1/$  @ > - ?1 M E%#

 $-HNKd6>KNG$ :  $L> = > HGPL NBB$  $\text{IB}$ <sub>2</sub>SF  $\text{CH}$ FF  $\text{Ge}$ <sub>2</sub> INEQ GM<sub>2</sub>  $\land$   $\text{H}$ EQ OR<sub>2</sub> =  $>$ 

 $#! - ,$ \$

 $Ha = GF > \angle MBEGF JN & OfNL$ - HNKOHNL &HGGS<MAK^\* RO.) LINKOHM& LHNA: BBAS =HGGS+K^E :: L> => =HGGb>L  $-HKd6>K5$  GF =>; : L> => =HGGb>L  $Y \times R$   $>$   $M$   $I >$   $G$   $K >$ 

 $, 8$  \$23

 $*$  RO. ) Kol HG=: O < NGF > LL: @ EG=B :<< NU BEBI: KNGF>LL: @ =>; BGOGNU>M JN GMJNUE KUNCMI: bMU>QD</MUU>

& \$:K=>S ^ E>LIKBM JN> OHNL:NK=S IHNK @BOHSK NG> EBMA => MHNMALE-L :<<> IMA EL<HOG>QBHQL ^ =BLMG<> -HNK GHNO>EB ::L> => =HOGD>LI:KFB<>EEL \* RO.) IHNK:<<>IMAKEL<HGG>QBHGL^ >LMLN???BL:GMA IHNKL><HGG><MAK^ OS b@EF>GMOHNL <HGG><MAK ^ NG :: L> => =HGGb>L >GNBIK>F >GM?HG<NBHG GB > > G: GM<HFF>GEB=BMEE>LM  $1167bK$ ;  $5 = 5$  L>GNK  $6BKINKNS$ ; :  $1$ > =>  $=$ HGGb>L $=$ >MALM $>$ GIK $\leq$ FBK1:I>SYJNEM >M IINBSLNK" GWOSIHNKJNBMAKOHWS  $L>LLB-G^*R$ .)

**∐ b<BEEBK>H??Bo>** 

 $OH F = J N$   $N K$ 

& . % H'  $J\% +\frac{9}{4}$ 

 $\mathbf{u}$ 

 $+HM : H H G F : R N G G M R K S \leq H N K$ JN-BG-NL: OHGL?: BMNHNN<> NK O BE NG> OKB  $\triangleleft$ CG OBG => : L> ^ E : : L> =>  $=$ HGGb>L  $*$  RO.) HFF>G $\approx$ SI:K $\lll$ b>K  $NG$   $G + NO: N = HAP > GM \Rightarrow$  ::  $L > =$  $=$ HGGb>L =: GL)BKS, ??B $>$  #BABK + HN  $Q: N$  :  $D \Rightarrow HQD > L + HQ$ : HERE  $NMBbK \in HAF > GMI HCK$   $HRb<$  $M K^0 E$ :  $L > = > H G D > L J N B G N L$ : OHG < HOD>: N : K Q GM " G NWEER: GME LLEMGM  $\Rightarrow$  ::  $\ge$  => =HGGb>L KS < HF F : G=b <>LM  $NGI$  KH $\sim$  $I$  $N > G$  $<$ KG $I$  $MI$  $>$  $I$ 

 $\sim 10^{-11}$ 

&' &! \$

 $\frac{0}{0}$ 

 $\mathbf{I}$ 

 $S<sub>1</sub>$ 

J@<1 +HNLOHNEHCLGHNLdHGG><  $M4K^0 NG_2$ :  $L > = > =H33D>L > CBMGM + >$  $1:L$   $\leftarrow$  GHG-HG-Ks:  $O \times E$   $\leftarrow$  HGG-GBHG  $\wedge$  NG  $RABK = > : : |> = > = HGG > L > RMAM3HNL$  $0+$ VESE =>KGBAKS LDE-JUBHG!: GLE FELMA  $=b$ K-TNE GM  $\mu b = \mu b$ G $\lambda$ B-HG $\lambda$ S \* RO.) EBIN $b$ S LNKONER<sub>3</sub> GM

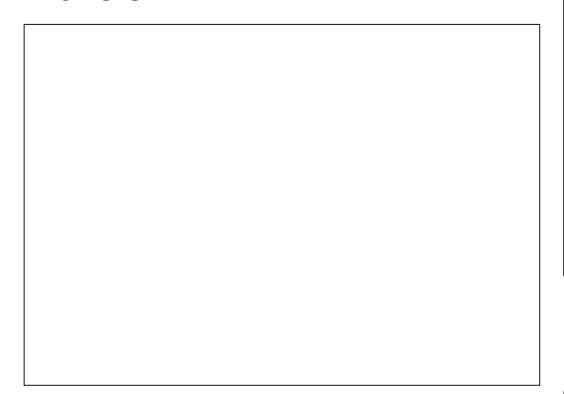

 $.1@<1$  - NEW SHAL: CHOL EGLMED **EYBKH?ROFRUEGHGGOMHKIGHNL**  $G: O H 1 : L : > L H 11 : L + C 11 : L + C 11 : L$ 

KS-MAI EBINGSLINKONER GM

 $J@<1$  ): ; : L> => =HGGb>L >LME  $G+F$  =>  $E$  :: $L$ > => =HGGb>L JN>  $G+N$  $O-GL = > -10 > K = : GL^* R0. ) + HN6 : : D$  $\Rightarrow$  =HGGb>L>Q+FIE>LMYFRI>LMII )>L>KONK>LMYEK ENHLM IHNGHK=EG MANK  $E_{K}$  ENE GHF = NL>KONKHNE = KSLL> &  $= NG: NWS$  HEEQ MANK): BLSS FIHM : K

 $= b$ ? NM L: N? LBOHNL E O SF H=BTB  $=$ : CL  $OH$   $I:KF$  aNKs  $L * RQ$ .  $I$   $HN$  JNs  $OHKs$  $L > K$  BS:  $H \times K : MB \times O + N : = BM \Rightarrow B$ ? BS EBNSINKONED GM

 $\Rightarrow$  GHF = NMEER: MANK=HGM  $J@<1$ OHL: OS: >LHEGIHNKOHNL <HGG><MAK^  $*$  RO.)  $\land$  1: KNBK => OHNKS HK=BG NANK 2 MEES SYKHAM LEOHNLOHNL & HOGS < MAS ^ \* RO.) LNKOHWS HEER MANKEEK E H<ASS  $E$  < L> Y \*  $HM = > 1$ : LL> KSJNBL EBNSS

HN '! O b E-< NBHGG>SY HGG>GBHG = BLNKY1>LMAKE < HGG>GBHG [3HNL CMAL  $B30B10 \wedge = H335K$  OHNIS FHM => 1:11> : O < E : :  $\triangleright$  => =H33b>L \* R0.) => E "GWSSOHWSFHM=>1:LL>>MGENNSLNKFCF>F:GBaKSJNSOHNLES3-KBS:O<  $(0.0 B O H L : 0.5 N H N M$ ? ENGHAS-04F>GM  $N B : L > =& H G B > L$  %0.  $) !$  3HN OHN  $K \sim 0$  S NG  $F > H$   $\circledast$  = B  $GMJN$  IHNO  $S$   $dS > K = > L$   $M$ ; EL  $= > L$   $KJNcM/L$ ISIM<del>HKSA</del>SFSAMHAGSAMA F  $: 1 > =$  = HGGb>L EBN>SLNK. (INEL OHNLE ?>KBS: O< E=L0\$ ! I: K=b? NM **ABINASINKONED AM** 

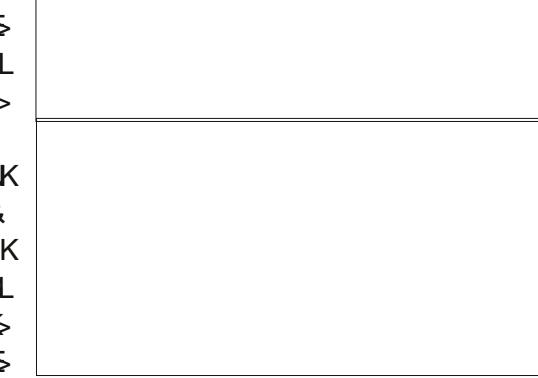

 $J$   $\omega$   $<$  1 +> -: L "GK>@BUKSKL>EHG OHL:>LHEGL <> M: KNBES GHNL: OHGLFHGNAS <HFF>GM  $I HNE$ : :  $D = I GCD > 2G$ : :  $D = I G?$  BM HNKL> dH33-dV2K^ NG>: :  $D =$  $=$  HGGb>L>G6<68BMfb>>LM=BLHGBE=: GL = HGGb>L>QV&HG+JN+G+NL: OHGL<16b>  $=$ : NWSLFH=NEL => ) BKS. ??Bc> H<A>S : O < \* R0.) + HNL: OH3LEBLMEE \* R0.)  $E$  < L> Y, NOBKE :: L> => =HOGb>LIHNK >M<HOb NG> :: L> => =HOGb>L OB> "G  $B = B$  $B + C$   $I = B$   $N + S$   $I \times K$   $I \times K$   $I$  $OM = \geq F : G \geq \geq K$   $NG \text{ G+F} = \geq 3B \text{ ABK} =: G \text{ L} > G \text{ FNL}$  LHFF  $\geq L$  of  $G \geq \text{ AMO}$ "GWSSNGGHF>MEENWSLNK"GKS@EWSK < MAS;:L>=>=HGGb>LHgGHNLIHNOHGL

3 HNL I HNOSS F: BENG GM BENGAK @BK  $=$ >LKIIHMU>M=>LHMFNEBSL<HFF>  $3HM = 506S$ ?  $BS: MAGUBG: NONR > L = >$  $=$ H $G$  $D$  $>$ L  $<$  K FFL LH $G$ M $E$  $@$  $K$  $F$  $>$  $G$ M $=$  $B$  $D$  $K = (L * R)$ .  $-KN = L$  $MR > L \implies = HGGD > L$  %0. )! OHEX FHG : KNBS ANW  $PIF > IOPAM$ . - HNKNG  $\mathbb{HM}$  =>LNR >L=> = HGGb>L\* RO.  $\mathbb{R}$ : ESS^  $AWM = > OF RJEHF = HkKF : G >$  $G =: M \overline{MR} > H\overline{Q}$ **KGBP ANTE** 

 $BG$  JNNESED  $\rightarrow$  K  $\rightarrow$  0\$ ! I: K = b? NM IHNK: L> LHBANG : HGG F bMH=> IHNK  $BL$  GHOBEL :: L>L => =HGGb>L  $EE$  =>  $(BGM \cdot KHR \cdot A<sub>0</sub> \cdot K) = 1 > ARTB<sub>0</sub>$  $0$ bE<NBCGG>S"GKGBNKSKHN ^=>L::L>L=>=HGGb>L>CBLMGMSL!:CL <Mb>K=>LM: EL ?HF NEB&L KSJNCMAL>M  $K11$  HAVLI HAK EEN  $4K$  @  $K:O < E$  ; : L = >  $=$ HGGb>L : L> L>NMb@EF>GML> <HG  $G > d$   $4K^0 =$ : NVISE NRI > L = > : : L > L = > = HG  $QD>L$   $dFF > = :L > '!$ ,  $KdS$  $-HIMBSO.$ ) > $M$ 

**∐ b<BEEBK>H??Bo>** 

 $OH<sub>DF</sub> > J<sub>N</sub>$   $M<sub>6</sub>$ 

# LibreOffice P. 34 : Panneau latéral expérimental

**Écrit par Elmer Perry** 

**TUTORIEL** 

e nouvelles fonctionnalités et **PRÉSENTATION** 

améliorations sont apparues dans la dernière version de LibreOffice 4. L'une des plus intéressantes parmi elles est le panneau latéral expérimental. Ce : dernier rassemble un grand nombre de fonctions et d'outils en un endroit : facilement accessible, éliminant la nécessité d'avoir une barre d'outils de formatage pour un grand nombre d'objets.

Aujourd'hui, nous allons donc nous! intéresser à ce panneau latéral et nous verrons comment il s'adapte au document sur lequel vous êtes en train de travailler. Souvenez-vous que ce panneau latéral est expérimental, ce qui signifie qu'il peut faire planter le programme sans préavis. Lorsque vous l'utilisez je vous recommande d'enregistrer votre document très souvent.

#### **CONFIGURATION**

Étant donné que le panneau latéral : est expérimental, il nous faudra l'activer. Depuis n'importe quel écran de LibreOffice, allez dans Outils > Options > LibreOffice > Avancé. Cochez la case « Activer les fonctions expérimentales » et cliquez sur OK. Il faut ensuite redémarrer LibreOffice pour que le changement prenne effet.

Le panneau latéral de LibreOffice ressemble à celui de Calligra ou au ruban de Microsoft Office. Même s'il ne peut pas tout remplacer, vous aurez tendance à l'utiliser plutôt que les barres d'outils de formatage et autres boîtes de dialogue. Le panneau latéral propose en fait plus de fonctionnalités que la barre d'outils de formatage par défaut.

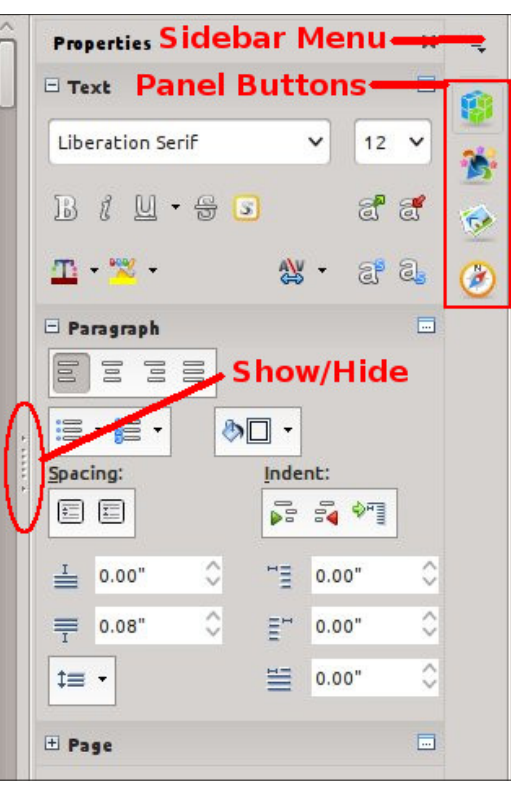

spécial libreoffice

Par défaut, la barre latérale est placée sur le côté droit de la fenêtre principale. Vous pouvez l'afficher ou la masquer en utilisant le bouton afficher/cacher sur le bord, ou via le menu! Affichage > Volet latéral. Le menu du panneau latéral vous permet de l'attacher/détacher. Il est également possible de la personnaliser en supprimant les panneaux que vous n'utiliserez pas.

La barre latérale est une collection de panneaux. Les panneaux disponibles dépendent du programme que vous utilisez. Vous pouvez accéder à chacun d'entre eux en sélectionnant leurs icônes sur la droite ou par le biais du menu du panneau latéral. Chaque panneau sert de raccourci à différents outils dans le programme. Personnellement, j'utilise le plus souvent les! panneaux Propriétés et Styles et formatage. Jetons un œil à chacun d'entre eux.

### **PROPRIÉTÉS**

Le panneau Propriétés présente les propriétés d'un élément du document. Vous pouvez y ajuster les différentes propriétés en utilisant les icônes du panneau. Modifier des propriétés par

le biais de ces icônes revient à effectuer manuellement les changements à travers les boîtes de dialogue et barres d'outils, ce qui signifie que cela n'a aucun effet sur le style sous-jacent assigné à l'élément - uniquement sur l'élément actuel. Si vous ne trouvez pas la propriété, cliquez sur le bouton « Plus d'options » présent dans le coin de chaque propriété pour faire apparaître la boîte de dialogue correspondante avec ses onglets. Il est possible d'étendre et de réduire chacun des

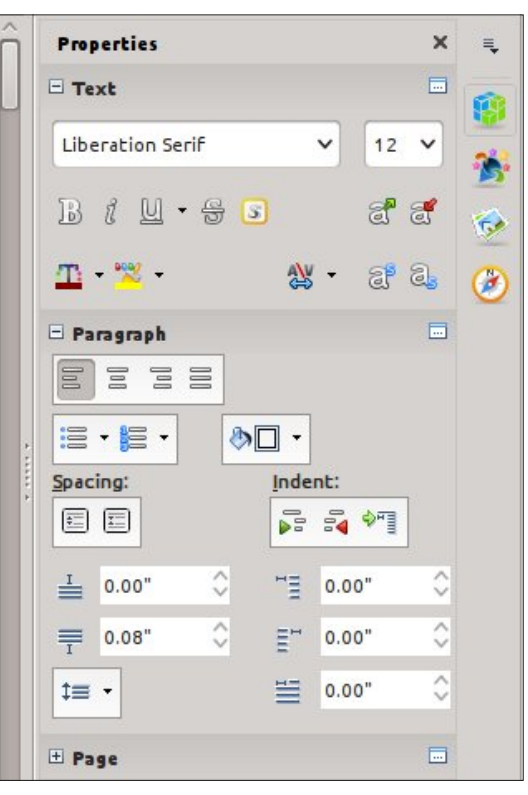

&' &! \$  $S<sub>1</sub>$   $\mathbf{H}$ 

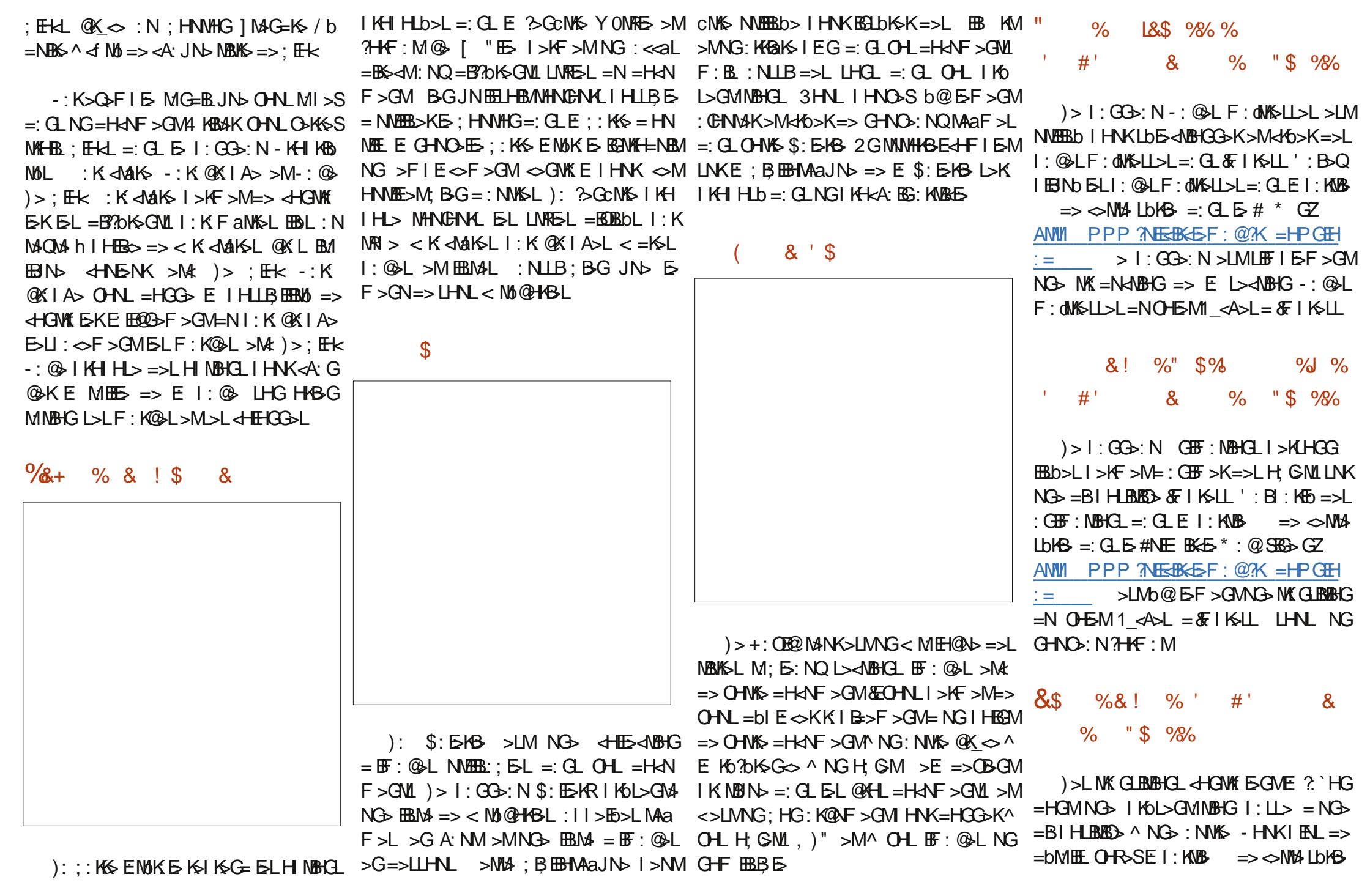

**∐ b<BEEBK>H??Bo>** 

 $O H E \rightarrow J N E N K$ 

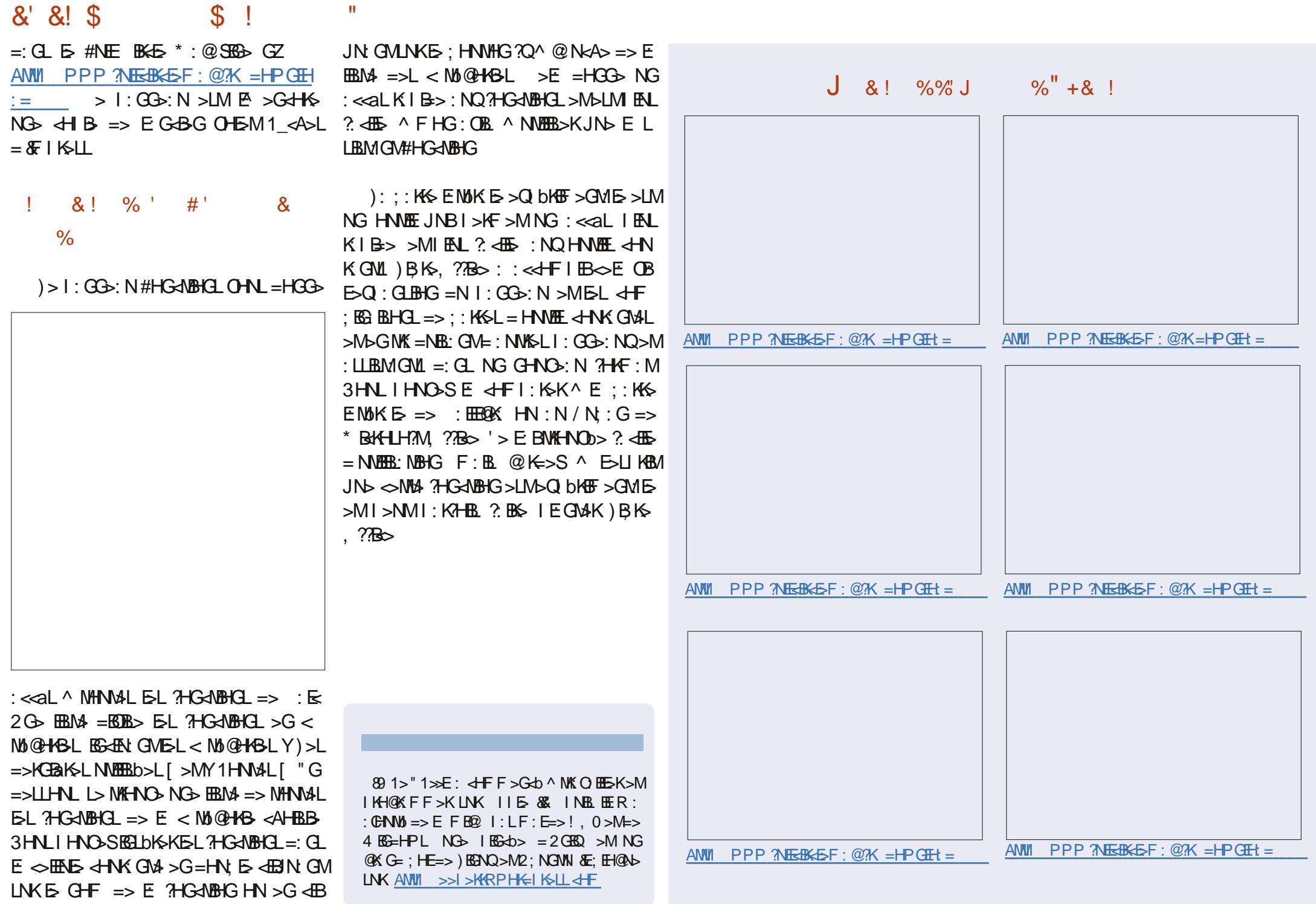

U b<BEBK+P??B

 $OHDF > JN$ :  $NK$